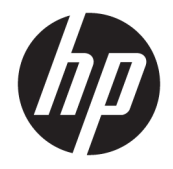

Довідковий посібник з апаратного забезпечення

© Copyright 2018, 2019 HP Development Company, L.P.

Інформацію, наведену тут, може бути змінено без попереднього повідомлення. Єдині гарантії щодо продуктів і послуг HP викладено в явних положеннях щодо гарантії, які супроводжують відповідні продукти та послуги. Вміст цього документа не можна тлумачити як додаткову гарантію. Компанія HP не несе відповідальності за технічні або редакційні помилки або пропуски в цьому документі.

Третє видання: червень 2019 р.

Перше видання: травень 2018 р.

Номер документа: L17284-BD3

#### **Зауваження щодо продукту**

У цьому посібнику описано функції, які підтримуються в більшості моделей. Деякі функції можуть бути недоступними на цьому продукті. Щоб отримати останню версію посібника користувача, перейдіть на сторінку <http://www.hp.com/support>і дотримуйтеся вказівок, щоб знайти свій продукт. Потім виберіть **Руководства пользователя** (Посібники користувача).

#### **Умови використання програмного забезпечення**

Установлюючи, копіюючи, завантажуючи або в інший спосіб використовуючи будьякий програмний продукт, попередньо інстальований на цьому комп'ютері, ви погоджуєтеся з умовами ліцензійної угоди з кінцевим користувачем (EULA) компанії HP. Якщо ви не приймаєте умови ліцензії, ви зобов'язані повернути невикористаний продукт (апаратне та програмне забезпечення) протягом 14 днів для повного відшкодування відповідно до політики відшкодування, визначеної продавцем.

Щоб отримати докладніші відомості чи подати запит на повне відшкодування, зверніться до продавця.

#### **Відомості про цей посібник**

Цей посібник містить основну інформацію з оновлення комп'ютера цієї моделі.

- **УВАГА!** Указує на небезпечну ситуацію, яка **може** призвести до серйозних травм або смерті.
- **ПОПЕРЕДЖЕННЯ.** Вказує на небезпечну ситуацію, яка, якщо її не попередити, **може** спричинити незначну або середню травму.
- $\ddot{z}$  ВАЖЛИВО. Вказує на інформацію, яка вважається важливою, але не стосується небезпек (наприклад, повідомлення, які стосуються пошкодження майна). Сповіщає користувача про те, що недотримання описаної процедури може призвести до втрати даних або пошкодження обладнання чи програмного забезпечення. Тут також міститься пояснення поняття або важлива інформація про завершення завдання.
- **Э ПРИМІТКА.** Додаткова інформація, що виділяє або доповнює важливі аспекти головного тексту.
- **ПОРАДА.** Корисні поради для завершення виконання завдання.

# **Зміст**

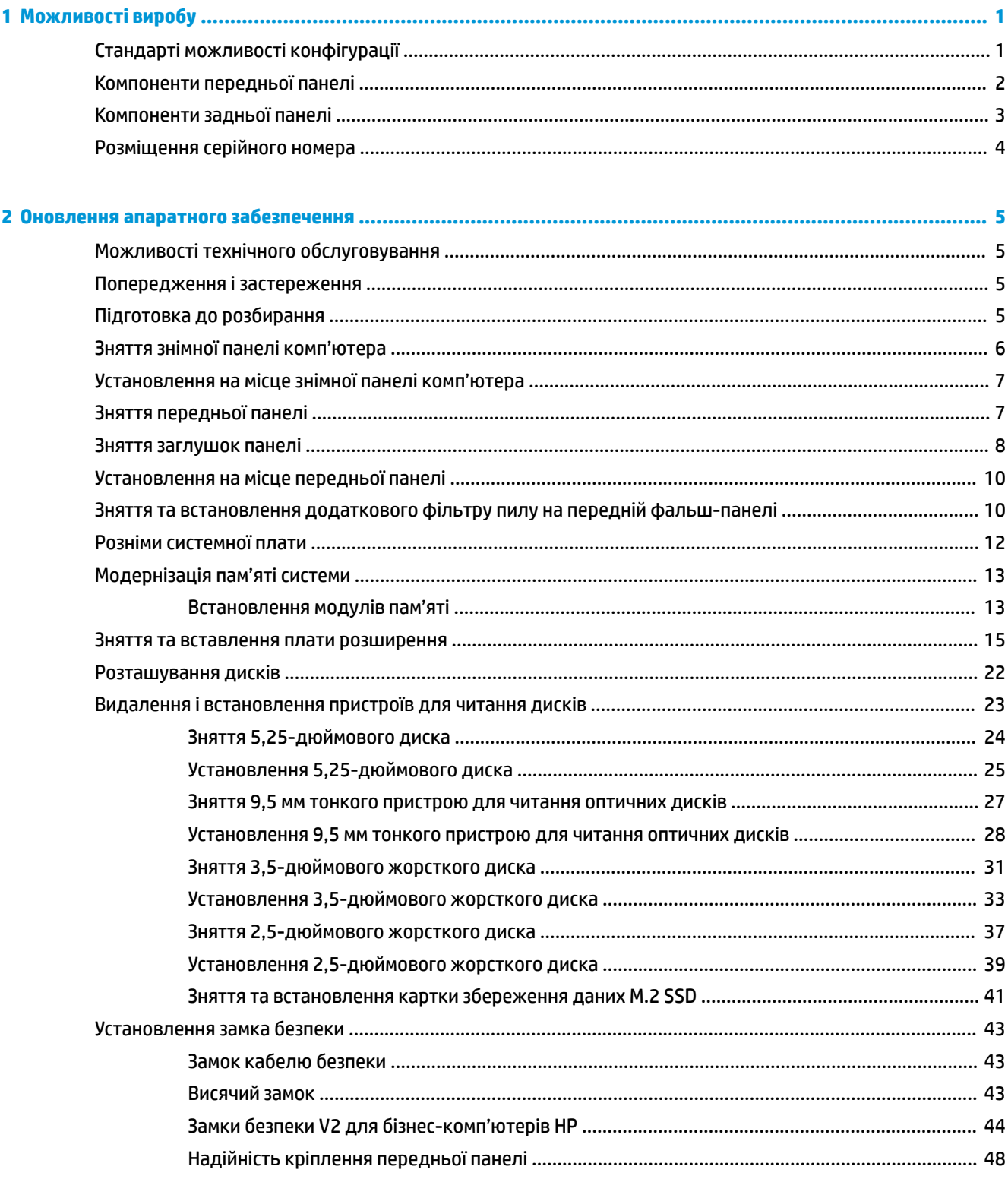

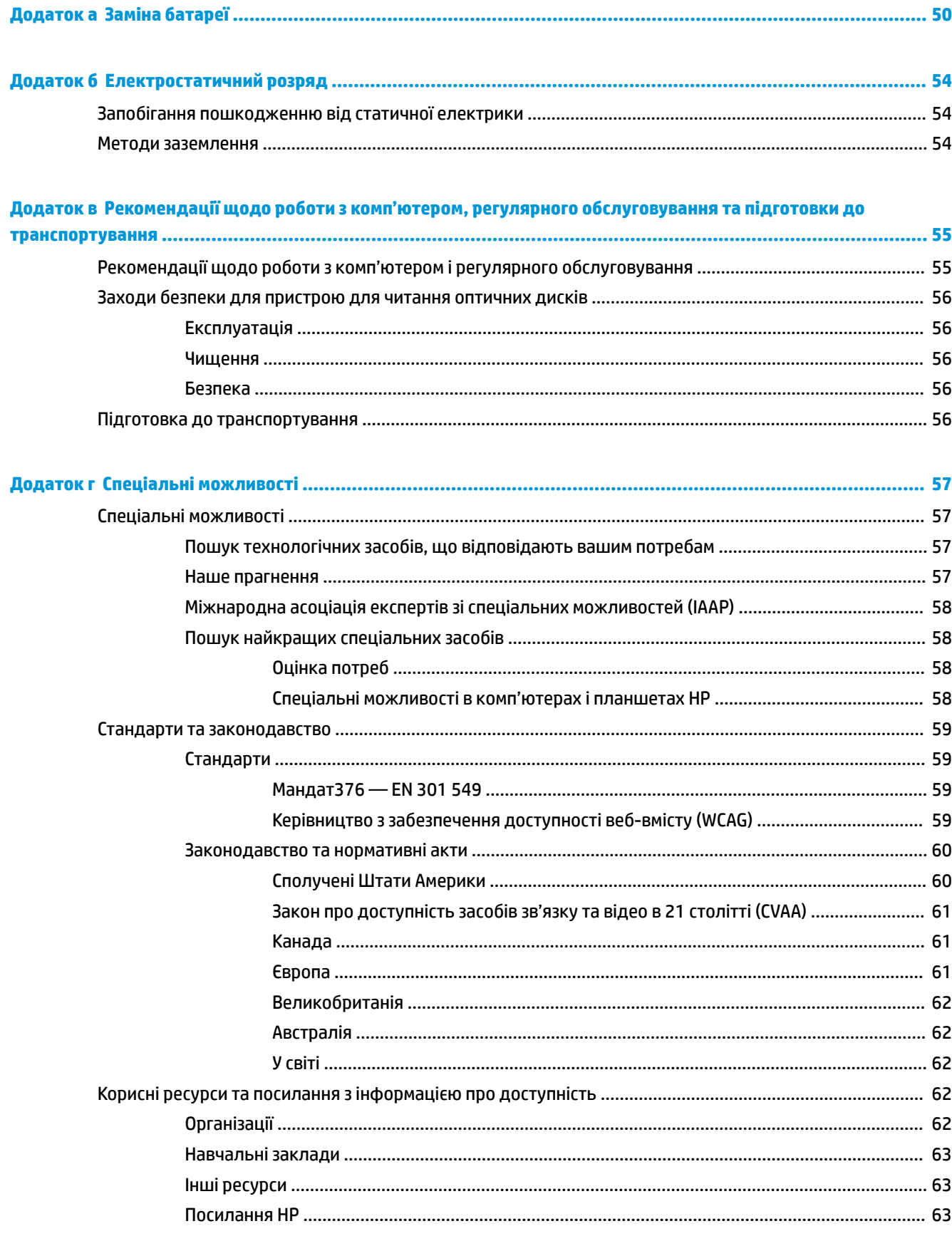

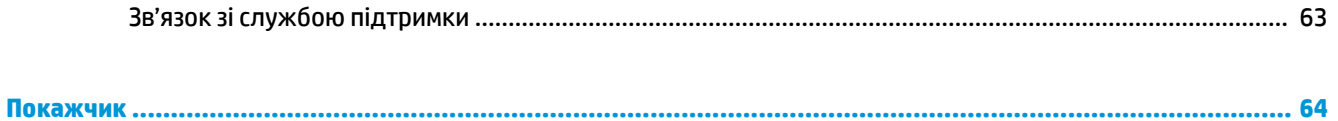

# <span id="page-8-0"></span>**1 Можливості виробу**

# **Стандарті можливості конфігурації**

Функції залежать від конкретної моделі. Щоб отримати технічну підтримку та додаткові відомості про апаратне та програмне забезпечення, встановлене на вашому комп'ютері, запустіть утиліту HP Support Assistant.

**ПРИМІТКА.** Цю модель комп'ютера можна розташовувати вертикально або горизонтально.

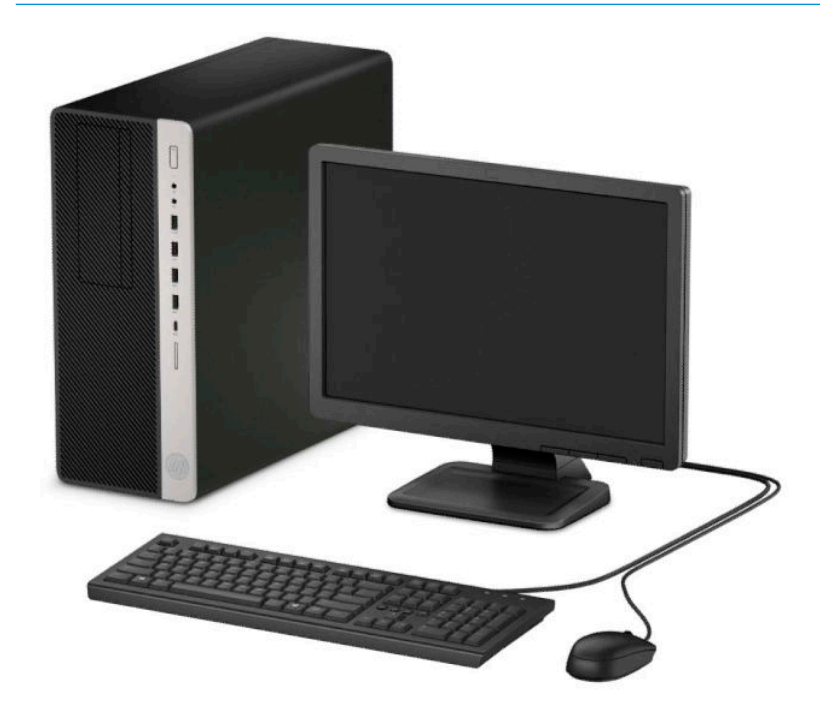

# <span id="page-9-0"></span>**Компоненти передньої панелі**

Розташування пристрою для читання оптичних дисків залежить від моделі. Деякі моделі обладнано заглушкою фальш-панелі, що закриває одне чи кілька відділень для дисків.

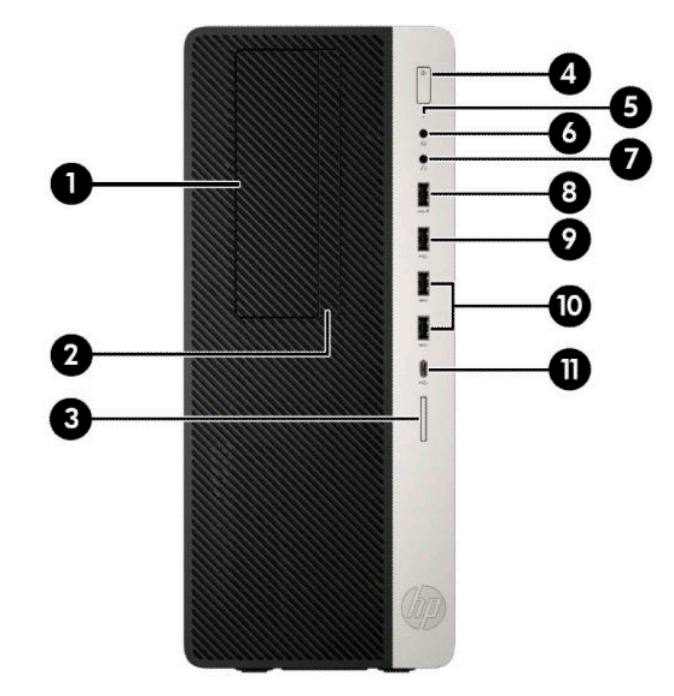

**Таблиця 1-1 Компоненти передньої панелі**

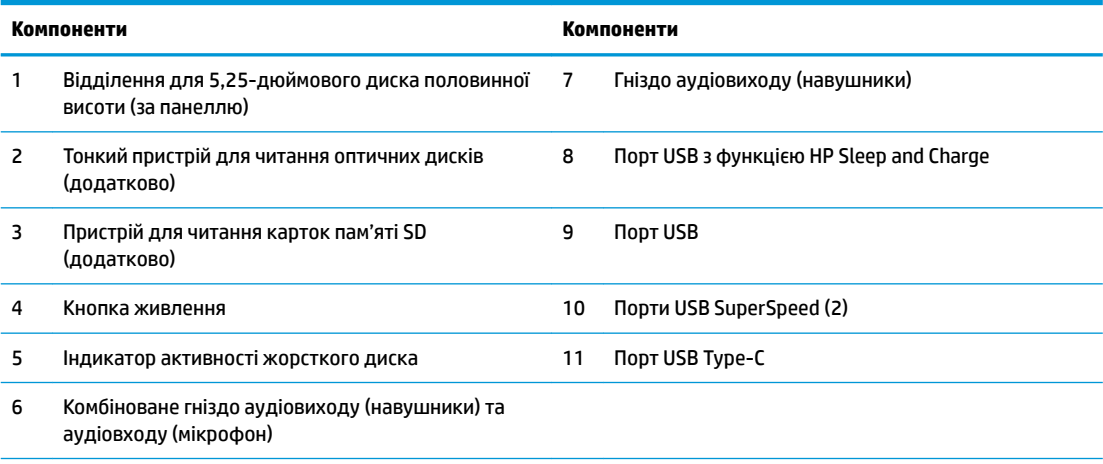

**ПРИМІТКА.** Комбінований рознім підтримує навушники, лінійні пристрої виводу, мікрофони, лінійні пристрої вводу або гарнітури CTIA.

**ПРИМІТКА.** Коли комп'ютер увімкнено, індикатор живлення зазвичай світиться білим. Якщо він блимає червоним, виникла несправність комп'ютера, і блимання позначає код діагностики. Див. *Інструкції з технічного обслуговування та сервісу* для інтерпретації коду.

### <span id="page-10-0"></span>**Компоненти задньої панелі**

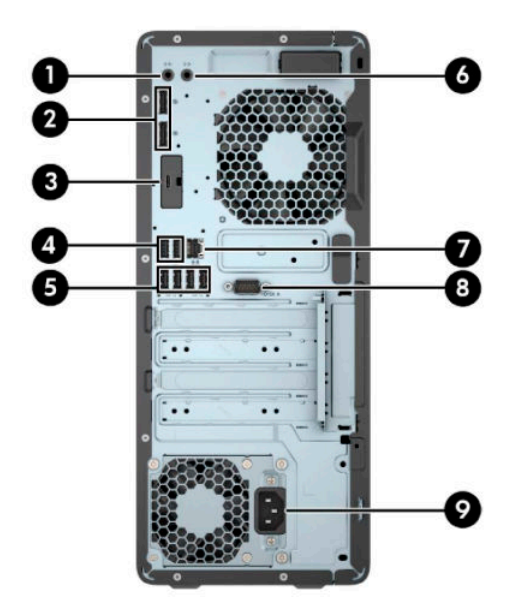

#### **Таблиця 1-2 Компоненти задньої панелі**

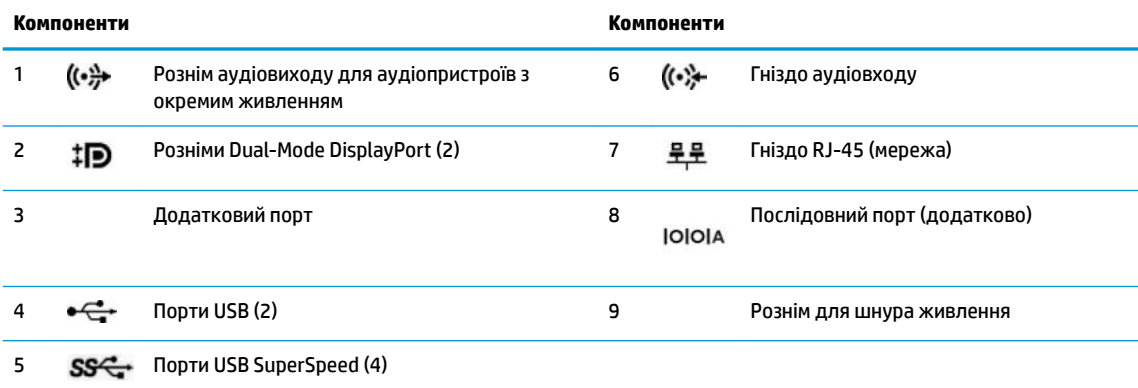

**ПРИМІТКА.** Модель можна оснастити додатковими портами, які можна замовити в компанії HP.

Якщо в одне з гнізд системної плати встановлено графічну карту, тоді відеорозніми на графічній карті та вбудованому відеоадаптері системної плати можна використовувати одночасно. Продуктивність роботи залежить від графічної карти та програмного забезпечення.

Зміненням параметрів у BIOS F10 Setup можна відключати графічні карти системної плати.

# <span id="page-11-0"></span>**Розміщення серійного номера**

Кожний комп'ютер має унікальний серійний номер та ідентифікаційний код, які розташовані на зовнішній стороні комп'ютер.а. Ці номери треба мати під рукою при зверненні до служби підтримки.

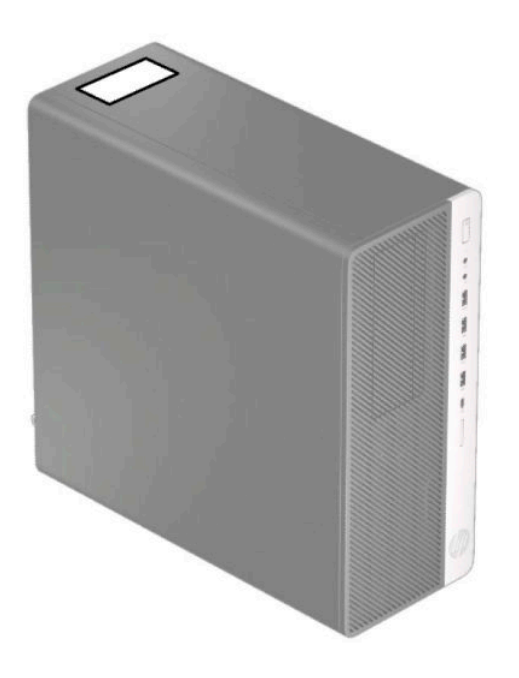

# <span id="page-12-0"></span>**2 Оновлення апаратного забезпечення**

### **Можливості технічного обслуговування**

Комп'ютер має функції, що спрощують його модернізацію та обслуговування. Для виконання певних процедур встановлення, описаних у цьому розділі, потрібна викрутка Torx T15 або пласка викрутка.

#### **Попередження і застереження**

Перш ніж виконувати оновлення, обов'язково прочитайте всі відповідні інструкції, застороги та попередження в цьому посібнику.

**УВАГА!** Щоб зменшити ризик особистого травмування через ураження електричним струмом, гарячими поверхнями або загорання, дотримуйтеся наведених нижче рекомендацій.

Від'єднайте кабель живлення від електричної розетки змінного струму та дайте внутрішнім компонентам системи охолонути, перш ніж торкатися їх.

Не підключайте телефонні розніми до розеток мережевого адаптеру (NIC).

Забороняється відключати контакт заземлення кабелю живлення. Контакт заземлення є важливою складовою системи безпеки.

Підключайте кабель живлення тільки до заземленої розетки змінного струму, яка завжди знаходиться в зоні досяжності.

Щоб зменшити ризик серйозних пошкоджень, ознайомтеся з *Посібник із техніки безпеки та забезпечення зручності користування*. У цьому посібнику описано правильну організацію робочого місця, поставу, робочі та побутові звички для користувачів комп'ютерів. Крім того, у *Посібнику із техніки безпеки та забезпечення зручності користування* наведено важливу інформацію щодо правил безпеки під час роботи з електричним і механічним обладнанням. *Посібник із техніки безпеки та забезпечення зручності користування* також доступний в Інтернеті за адресою [http://www.hp.com/](http://www.hp.com/ergo) [ergo.](http://www.hp.com/ergo)

**УВАГА!** Всередині комп'ютера містяться деталі під струмом і деталі, що рухаються.

Відключайте живлення від обладнання перед усуненням кришки.

Перед включенням живлення обладнання слід установити кришку на місце та надійно її закріпити.

<u>Гу</u> ВАЖЛИВО. Статична електрика може пошкодити електронні деталі комп'ютера чи додаткове обладнання. Перш ніж розпочати модернізацію, зніміть електростатичний заряд, торкнувшись заземленого металевого об'єкта. Додаткові відомості див. у розділі [Електростатичний розряд](#page-61-0)  [на сторінці 54](#page-61-0).

Коли комп'ютер підключено до джерела живлення змінного струму, на системну плату завжди подається напруга. Перш ніж відкривати комп'ютер, від'єднайте кабель живлення змінного струму від джерела живлення, щоб запобігти пошкодженню внутрішніх деталей.

### **Підготовка до розбирання**

- **1.** Від'єднайте або зніміть усі пристрої захисту, які запобігають відкриванню комп'ютера.
- **2.** Зніміть із комп'ютера всі знімні носії, зокрема пристрої для читання компакт-дисків і флеш-пам'ять USB.
- <span id="page-13-0"></span>**3.** Належним чином вимкніть комп'ютер за допомогою операційної системи та вимкніть усі зовнішні пристрої.
- **4.** Від'єднайте кабель живлення змінного струму від електророзетки змінного струму та від'єднайте всі зовнішні пристрої.
- **[<sup>2</sup>/ ВАЖЛИВО.** Незалежно від того, чи ввімкнуто напругу, системна плата завжди перебуває під напругою, якщо комп'ютер підключено до розетки змінного струму. Перш ніж відкривати комп'ютер, від'єднайте кабель живлення змінного струму від джерела живлення, щоб запобігти пошкодженню внутрішніх деталей.

### **Зняття знімної панелі комп'ютера**

Щоб отримати доступ до внутрішніх компонентів, потрібно зняти знімну панель:

- **1.** Підготуйте до розбирання. Див. розділ [Підготовка до розбирання на сторінці 5.](#page-12-0)
- **2.** Посуньте фіксатор знімної панелі ліворуч (1), щоб він зафіксувався на місці. Потім посуньте знімну панель назад (2) та зніміть із комп'ютера (3).

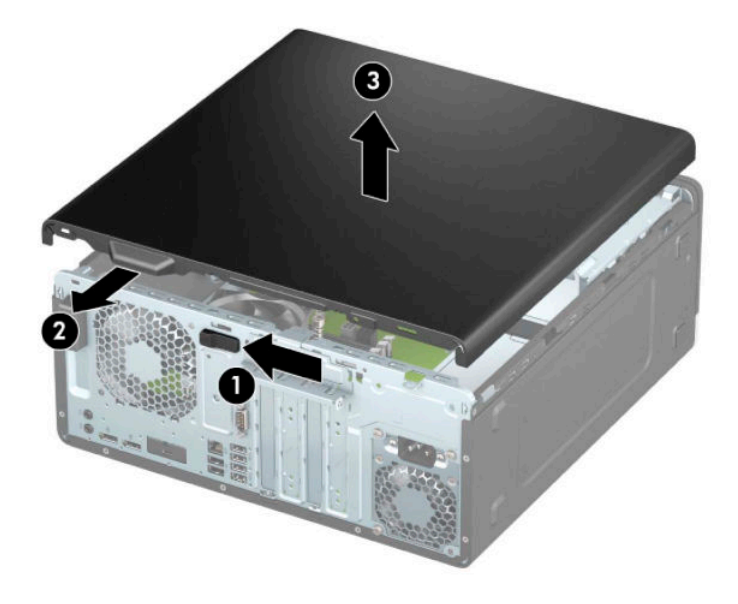

## <span id="page-14-0"></span>**Установлення на місце знімної панелі комп'ютера**

Переконайтеся, що фіксатор знімної панелі у правильному положенні, а потім розташуйте знімну панель на комп'ютері (1) та посуньте вперед (2). Фіксатор автоматично повернеться назад праворуч і зафіксує знімну панель.

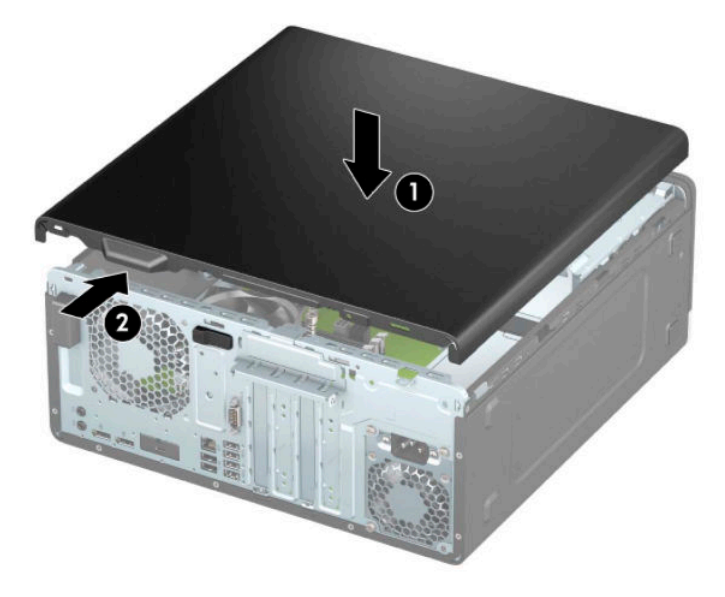

# **Зняття передньої панелі**

- **1.** Підготуйте до розбирання. Див. розділ [Підготовка до розбирання на сторінці 5.](#page-12-0)
- **2.** Зніміть знімну панель комп'ютера. Див. розділ [Зняття знімної панелі комп'ютера на сторінці 6.](#page-13-0)
- **3.** Підніміть три вушка зверху на панелі (1), та, обертаючи, зніміть панель із корпусу (2).

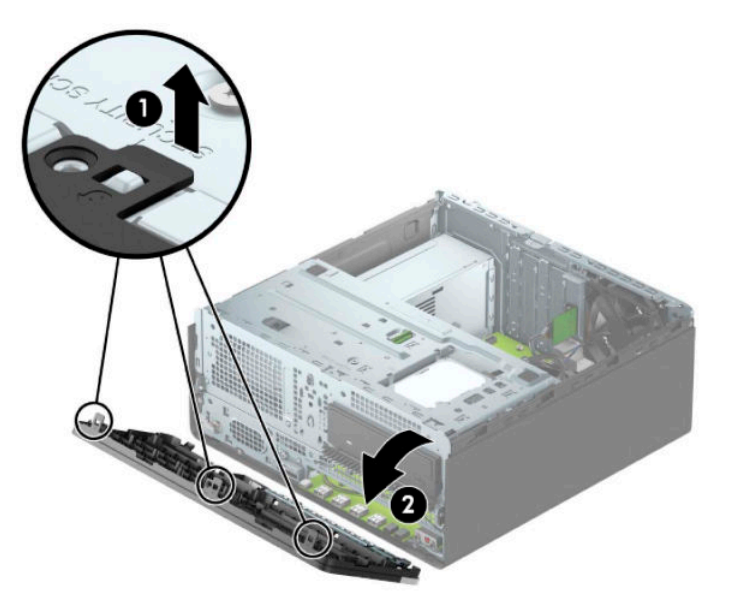

### <span id="page-15-0"></span>**Зняття заглушок панелі**

Деякі моделі обладнано заглушками, які закривають відділення пристрою для читання оптичних дисків. Перед установленням пристрою для читання оптичних дисків заглушку потрібно зняти. Щоб зняти заглушку, виконайте такі дії:

- **1.** Підготуйте до розбирання. Див. розділ [Підготовка до розбирання на сторінці 5.](#page-12-0)
- **2.** Зніміть знімну панель. Див. розділ [Зняття знімної панелі комп'ютера на сторінці 6.](#page-13-0)
- **3.** Зніміть передню панель. Див. розділ [Зняття передньої панелі на сторінці 7](#page-14-0).

**4.** Щоб зняти заглушку панелі для 5,25-дюймового пристрою для читання оптичних дисків, натисніть усередину два виступи з правого боку заглушки (1), а потім поверніть заглушку та зніміть із панелі (2).

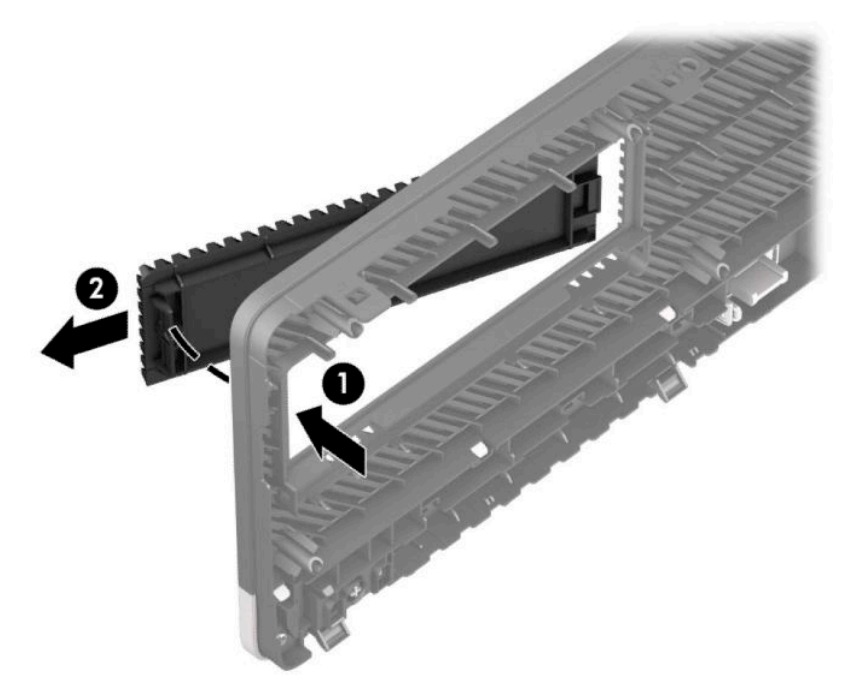

Щоб зняти заглушку панелі для тонкого пристрою для читання оптичних дисків, натисніть на фіксатор на правому боці заглушки (1), потім поверніть заглушку від передньої фальш-панелі (2) та посуньте заглушку із гнізда на передній панелі з лівого боку (3).

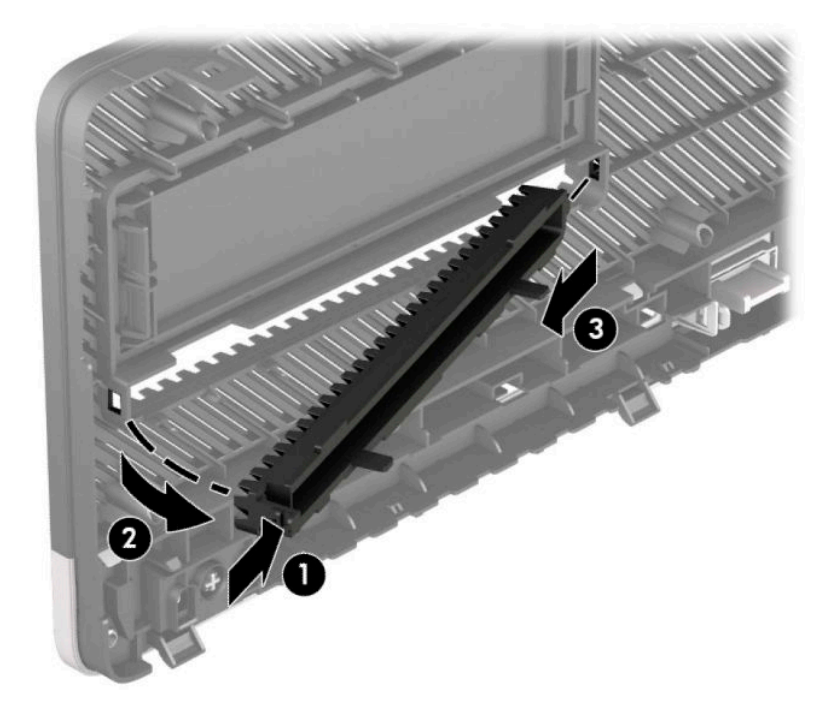

### <span id="page-17-0"></span>**Установлення на місце передньої панелі**

Вставте три гачки, розташовані з нижнього краю заглушки, у прямокутні отвори на корпусі (1), а потім поверніть верхню частину заглушки в бік корпусу (2) та зафіксуйте її на місці.

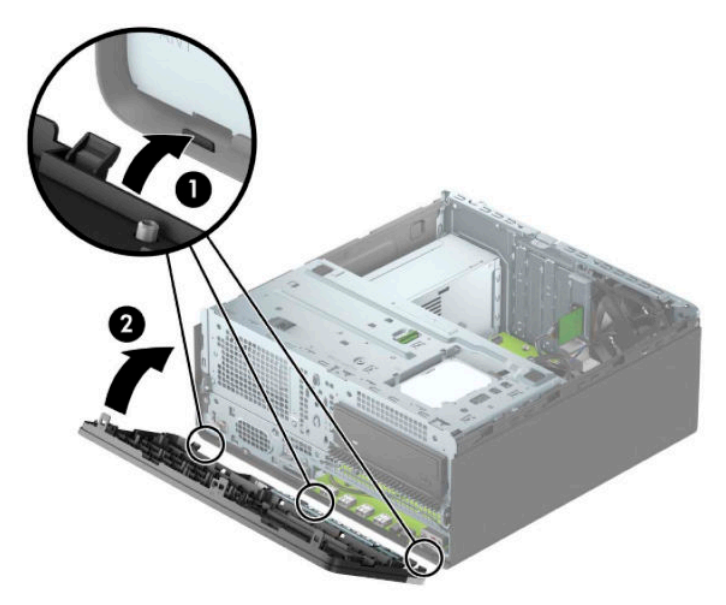

### **Зняття та встановлення додаткового фільтру пилу на передній фальш-панелі**

Деякі моделі оснащено передньою панеллю з додатковим фільтром пилу. Потрібно періодично очищувати фільтр пилу, щоб пил, який збирається на фільтрі, не перешкоджав потоку повітря в комп'ютері.

**ПРИМІТКА.** Додатковий фільтр пилу для передньої панелі можна придбати в компанії HP.

Щоб зняти, очистити й замінити фільтр пилу, виконайте такі дії:

**1.** Підготуйте до розбирання. Див. розділ [Підготовка до розбирання на сторінці 5.](#page-12-0)

**2.** Щоб зняти фільтр пилу, за допомогою пальців вийміть фільтр із передньої панелі, вивільнивши виступи в наведених нижче місцях.

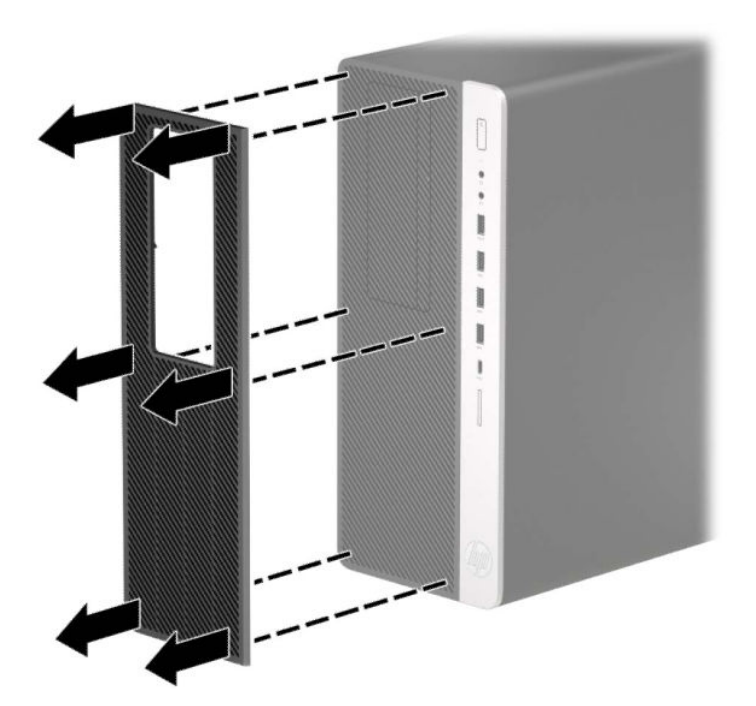

- **3.** Очистіть фільтр пилу за допомогою м'якої щітки чи тканини. Якщо фільтр дуже забруднено, промийте його водою та ретельно висушіть.
- **4.** Щоб установити фільтр пил, добре затисніть його в передню панель у місцях, показаних нижче.

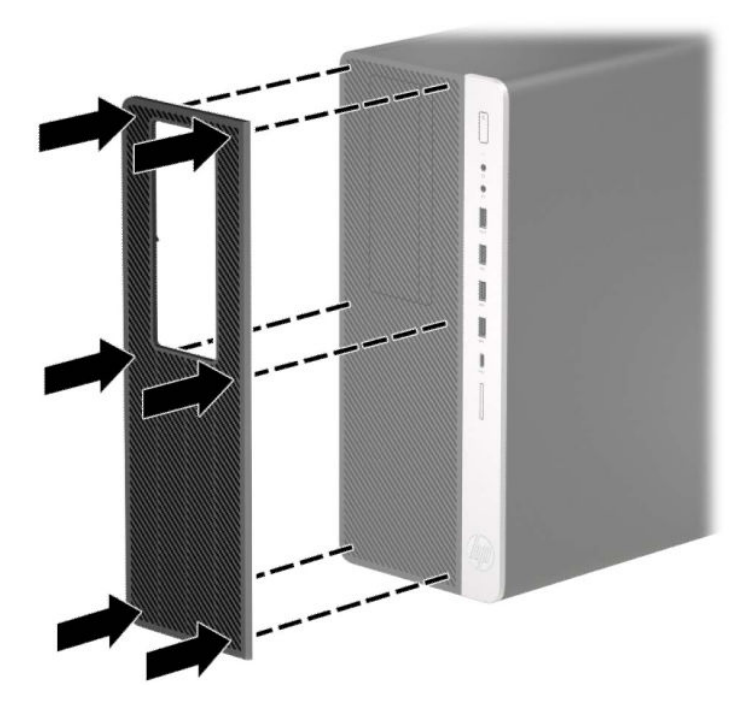

**5.** Під'єднайте кабель живлення та всі зовнішні пристрої, а потім увімкніть комп'ютер.

# <span id="page-19-0"></span>**Розніми системної плати**

Докладнішу інформацію про розніми системної плати див. у наведеній нижче ілюстрації й таблиці.

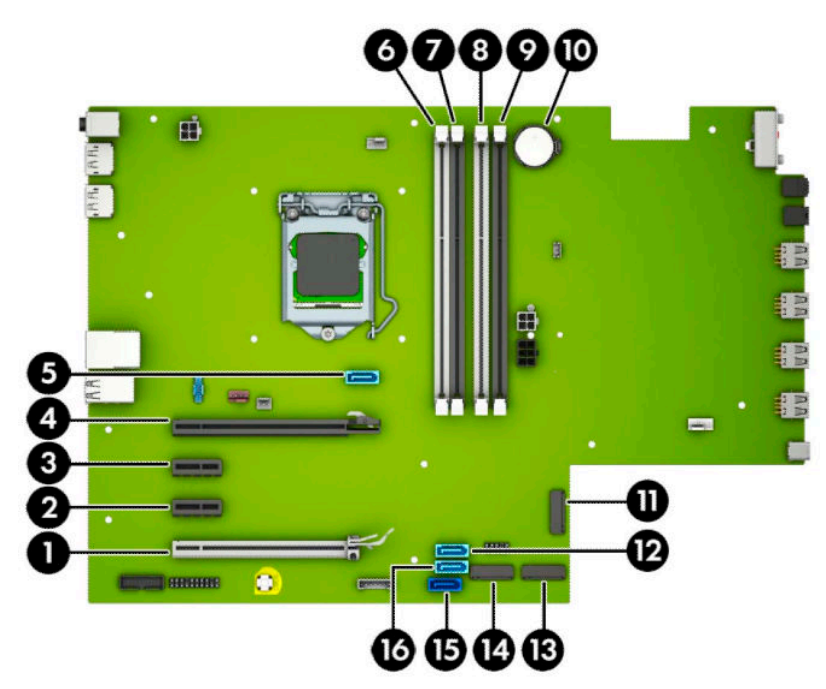

#### **Таблиця 2-1 Розніми системної плати**

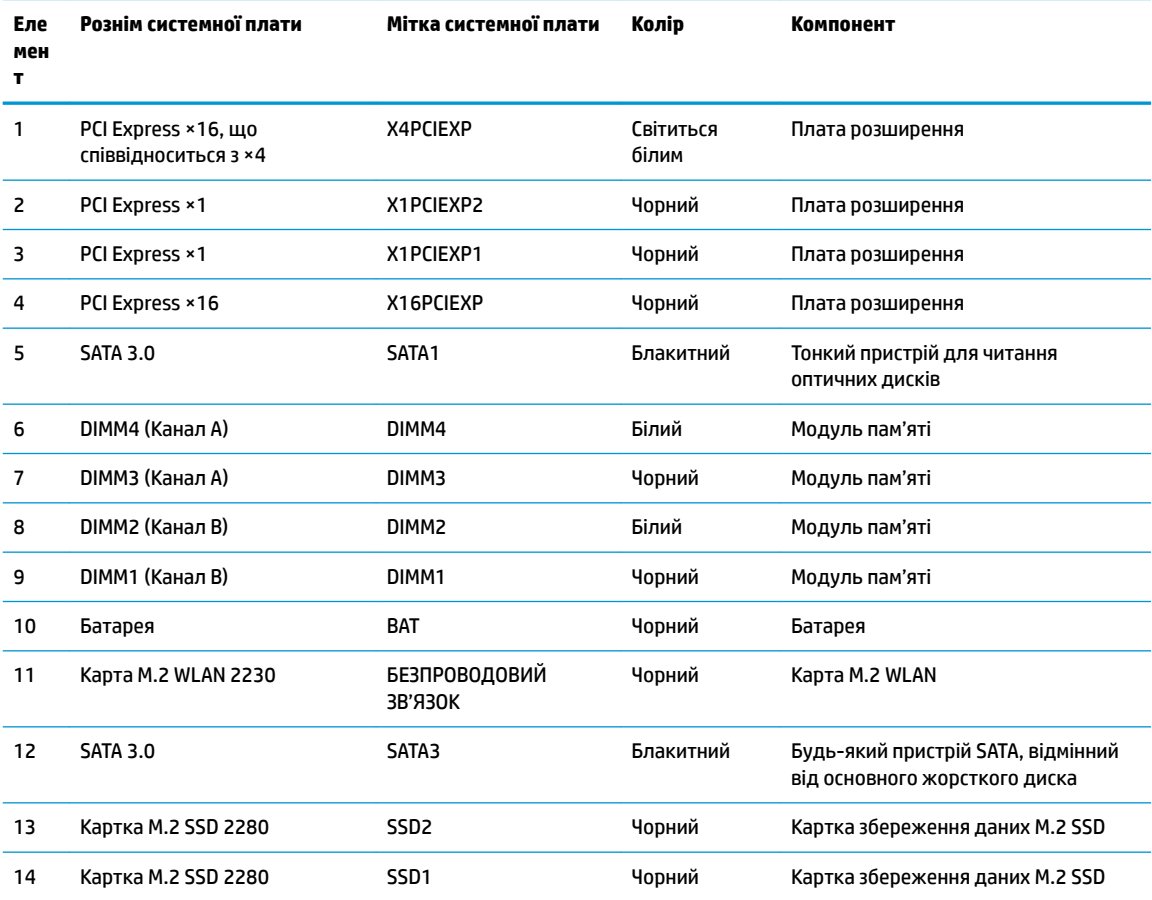

#### <span id="page-20-0"></span>**Таблиця 2-1 Розніми системної плати (продовження)**

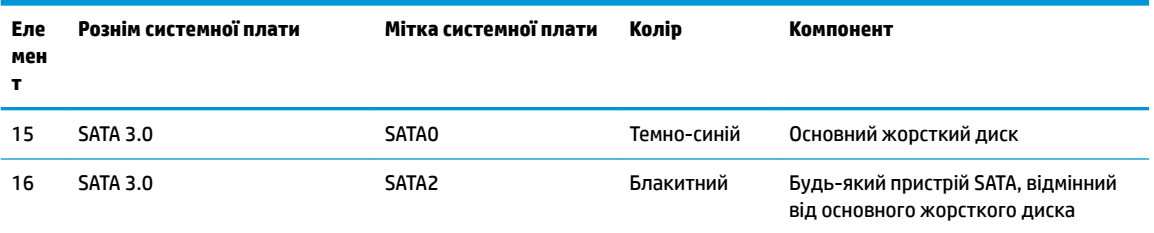

#### **Модернізація пам'яті системи**

Комп'ютер постачається із 4 двосторонніми модулями пам'яті (DIMM) типу DDR4-SDRAM.

У розніми пам'яті на системній платі попередньо вставлено принаймні один модуль пам'яті. З метою максимальної підтримки пам'яті можна встановити на системній платі до 128 ГБ пам'яті, що працюватиме у високопродуктивному двоканальному режимі.

Для належної роботи системи модулі DIMM повинні мати такі технічні характеристики:

- стандартні 288-контактні
- безбуферні сумісні з PC4-19200 DDR4-2666 МГц без ECC
- модулі пам'яті DDR4-SDRAM напругою 1,2 В
- із підтримкою латентності CAS 17 DDR4 2666 МГц (таймінг 17-17-17)
- обов'язкова інформація JEDEC SPD

Комп'ютер підтримує такі модулі пам'яті:

- технології пам'яті 512 Mб, 1 Гб, 2 Гб і 4 Гб із ECC і без ECC
- односторонні та двосторонні модулі пам'яті
- модулі пам'яті з DDR-пристроями ×8 та ×16; модулі пам'яті із SDRAM ×4 не підтримуються

 $\mathbb{R}^n$  примітка. У разі встановлення модулів пам'яті, які не підтримуються, система буде працювати неправильно.

#### **Встановлення модулів пам'яті**

На системній платі є чотири розніми для модулів пам'яті, по два розніми на кожен канал. Розніми позначені як DIMM1, DIMM2, DIMM3 і DIMM4. Розніми DIMM1 і DIMM2 діють у каналі пам'яті B. Розніми DIMM3 і DIMM4 діють у каналі пам'яті A.

Залежно від розташування встановлених модулів DIMM система автоматично почне працювати в одноканальному, двоканальному чи гнучкому режимі.

**ПРИМІТКА.** Одноканальна і незбалансована двоканальна конфігурації пам'яті призведуть до погіршення графічної продуктивності.

- Система буде працювати в одноканальному режимі, якщо модулі DIMM встановлено тільки в одному каналі.
- Система працюватиме у високопродуктивному двоканальному режимі, якщо загальна ємність модулів DIMM у каналі A дорівнює загальній ємності модулів DIMM у каналі B. Технологічні можливості і ширина пристрою залежать від каналів. Наприклад, якщо в канал A встановлено два модулі DIMM на 1 Гб, а в канал B – один модуль DIMM на 2 Гб, система працюватиме у двоканальному режимі.
- Система працюватиме у гнучкому режимі, якщо загальна ємність модулів DIMM у каналі А не дорівнює загальній ємності модулів DIMM у каналі B. У гнучкому режимі канал, в який встановлено менший обсяг пам'яті, визначає кількість пам'яті, призначувану подвійному каналу, а залишок призначається одинарному каналу. Для досягнення оптимальної швидкості канали необхідно збалансувати, щоб розподілити найбільший обсяг пам'яті між двома каналами. Якщо один канал матиме більше пам'яті, це має бути канал A. Наприклад, якщо в розніми встановлено один модуль DIMM на 2 Гб і три модулі DIMM на 1 Гб, в канал А потрібно встановити один модуль DIMM на 2 Гб і один модуль DIMM на 1 Гб, а в канал В – інші два модулі DIMM на 1 Гб. У такій конфігурації 4 Гб пам'яті працюватиме у двоканальному режимі, а 1 Гб – в одноканальному.
- У будь-якому режимі максимальна швидкодія визначається модулем DIMM з найнижчою швидкодією.

**ВАЖЛИВО.** Необхідно від'єднати кабель живлення змінного струму та зачекати приблизно 30 секунд, перш ніж додавати чи видаляти модулі пам'яті. Незалежно від того, чи ввімкнуто напругу, модулі пам'яті завжди перебувають під напругою, якщо комп'ютер підключено до розетки змінного струму. Додавання чи видалення модулів пам'яті під напругою може призвести до незворотного пошкодження модулів пам'яті чи системної плати.

На рознімах модулів пам'яті є золотисті металеві контакти. Під час оновлення пам'яті важливо використовувати модулі пам'яті із золотистими металевими контактами для запобігання корозії та/або окислення, які спричиняються контактуванням несумісних металів.

Статична електрика може пошкодити електронні деталі комп'ютера чи додаткові плати. Перш ніж розпочати модернізацію, зніміть електростатичний заряд, торкнувшись заземленого металевого об'єкта. Щоб переглянути додаткову інформацію, перейдіть за посиланням Електростатичний розряд [на сторінці 54](#page-61-0).

Тримаючи модуль пам'яті, не торкайтеся жодних контактів. Це може призвести до пошкодження модуля.

- **1.** Підготуйте до розбирання. Див. розділ [Підготовка до розбирання на сторінці 5.](#page-12-0)
- **2.** Зніміть знімну панель комп'ютера. Див. розділ [Зняття знімної панелі комп'ютера на сторінці 6.](#page-13-0)
	- **УВАГА!** Щоб зменшити ризик особистого травмування гарячими поверхнями, дайте внутрішнім компонентам системи охолонути, перш ніж торкатися їх.

<span id="page-22-0"></span>**3.** Відкрийте обидві засувки розніму модуля пам'яті (1) і вставте модуль пам'яті в рознім (2). Натиснувши, вставте модуль у рознім, і переконайтеся, що модуль встановлено правильно та повністю. Переконайтеся, що засувки закрито (3).

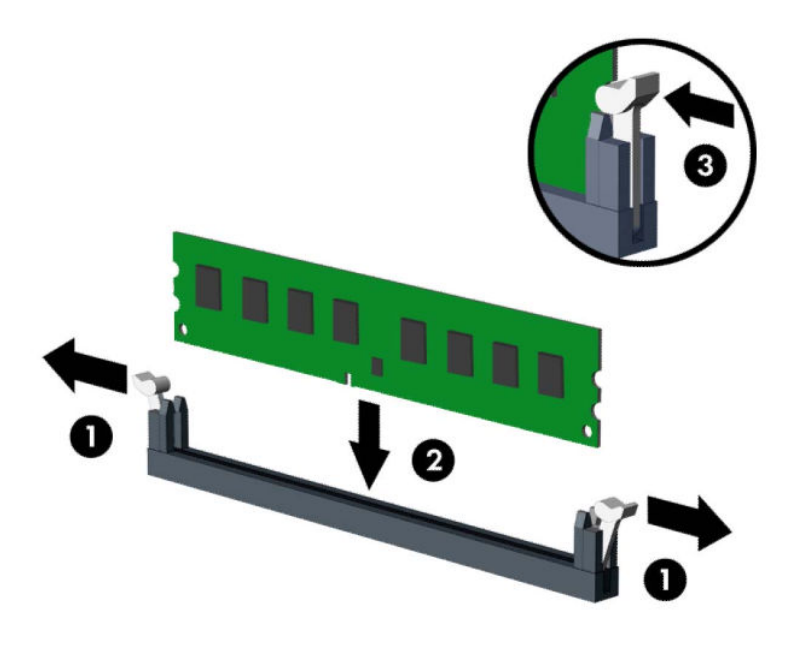

**В ПРИМІТКА.** Модуль пам'яті можна встановити лише в один спосіб. Сумістіть паз на модулі з вушком на рознімі модуля пам'яті.

Встановіть чорні розніми DIMM до встановлення білих рознімів DIMM.

Для досягнення максимальної продуктивності встановлюйте модулі у розніми так, щоб обсяг пам'яті розподілявся якомога рівномірніше між каналом A і каналом B.

- **4.** Повторіть крок 6, для встановлення додаткових модулів.
- **5.** Установіть на місце знімну панель комп'ютера.
- **6.** Під'єднайте кабель живлення та всі зовнішні пристрої, а потім увімкніть комп'ютер. Комп'ютер має автоматично розпізнати додаткові модулі пам'яті.
- **7.** Заблокуйте всі пристрої безпеки, вимкнені на час від'єднання знімної панелі.

#### **Зняття та вставлення плати розширення**

Комп'ютер оснащено двома гніздами розширення PCI Express ×1, одним гніздом PCI Express ×16 та одним гніздом PCI Express ×16 у режимі ×4.

**ПРИМІТКА.** У гніздо розширення PCI Express ×16 можна встановити плату розширення PCI Express ×1, ×4, ×8 або ×16.

У системах із двома графічними картами першу (основну) графічну карту слід встановлювати у гніздо PCI Express ×16, яке НЕ встановлено в режим ×4.

Для видалення, заміни чи додавання додаткової карти виконайте наведені нижче дії.

- **1.** Підготуйте до розбирання. Див. розділ [Підготовка до розбирання на сторінці 5.](#page-12-0)
- **2.** Зніміть знімну панель комп'ютера. Див. розділ [Зняття знімної панелі комп'ютера на сторінці 6.](#page-13-0)
- **3.** Знайдіть потрібне вільне гніздо розширення на системній платі та відповідне гніздо розширення на задній частині корпусу комп'ютера.
- **4.** Відкрийте фіксатор кришки гнізда, який утримує її на місці, піднявши вушко на фіксаторі та повернувши його в положення "відкрито".

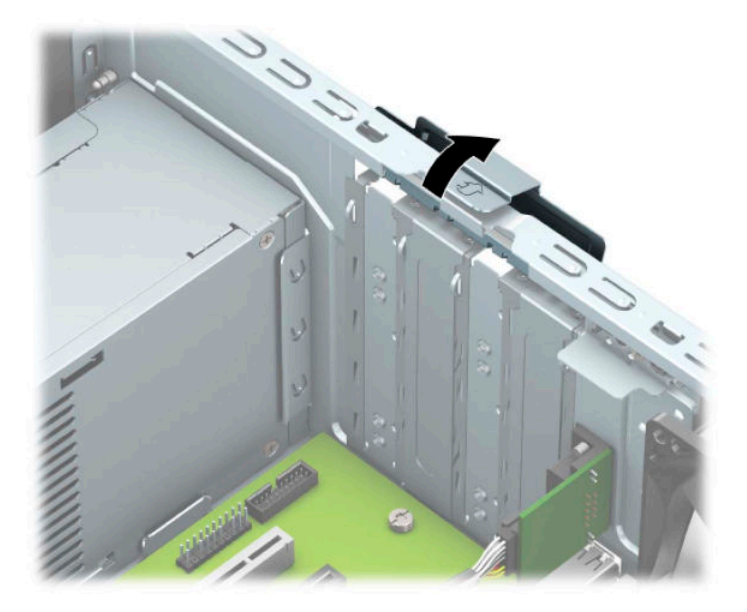

- **5.** Зніміть кришку гнізда розширення або плату розширення.
	- $\tilde{\mathbb{B}}$  <mark>пРИМІТКА.</mark> Перед від'єднанням установленої плати розширення відключіть всі кабелі, які може бути приєднано до плати розширення.
		- **а.** Якщо плата розширення встановлюється у вільне гніздо, зніміть відповідну заслінку гнізда розширення на задній панелі корпуса.
			- Дві кришки гнізд відсуваються з задньої панелі корпусу. Потягніть кришку гнізда вгору і витягніть її з корпусу.

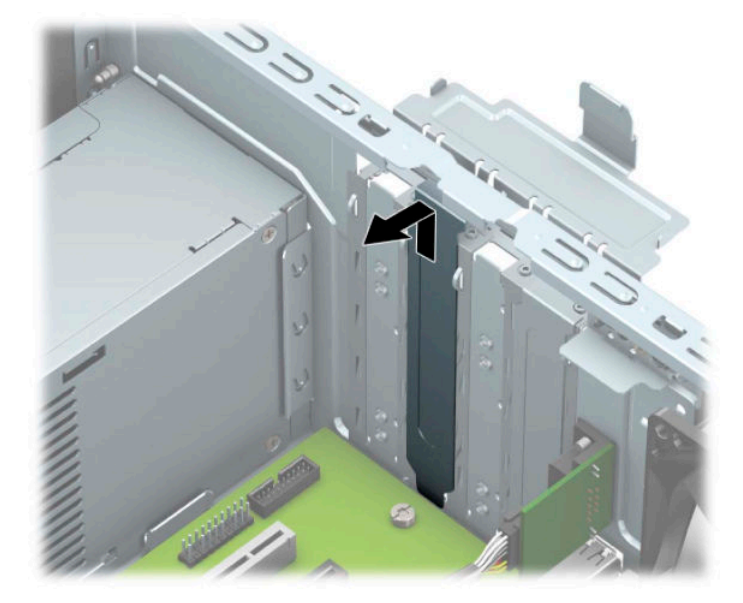

Кришки двох інших гнізд потрібно зняти за допомогою викрутки. Вставте викрутку в отвори на задній частині кришки гнізда (1) та похитайте кришку вперед-назад (2), щоб зняти її з корпусу.

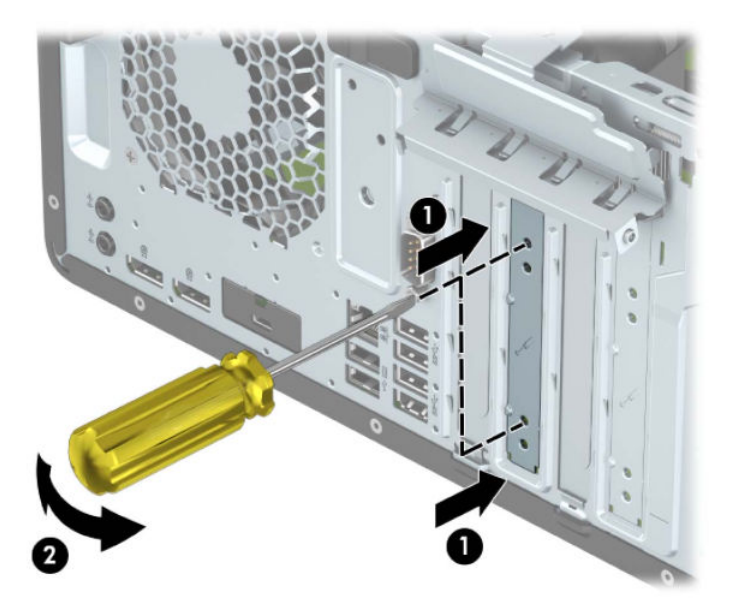

**б.** Якщо видаляєте плату PCI Express ×1, тримайте її за обидва боки та обережно штовхайте вперед-назад, поки вона не вийде з розніму. Щоб вийняти плату з корпусу, підніміть її вертикально вгору (1) й витягніть (2). Не подряпайте плату об інші компоненти.

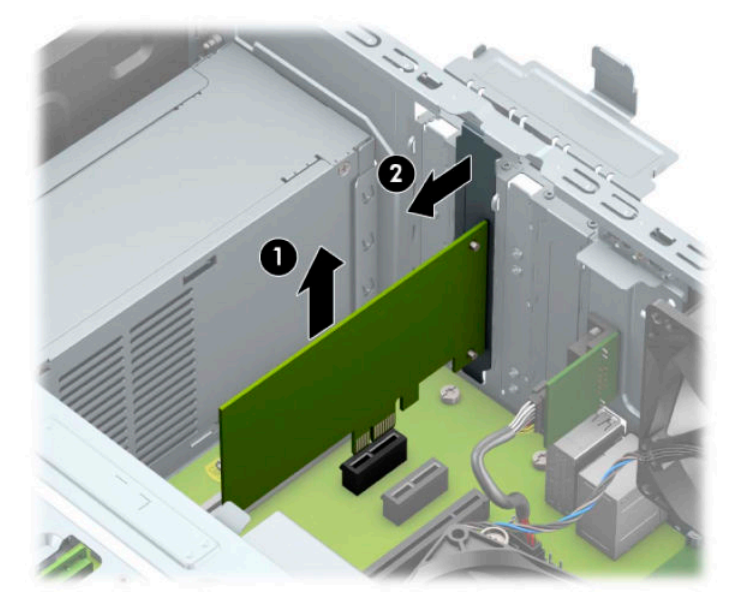

**в.** Виймаючи плату PCI Express ×16, потягніть фіксуючу лапку на задній частині гнізда розширення в напрямку від плати (1) й обережно штовхайте плату вперед-назад, доки розніми не вийдуть із гнізда. Щоб вийняти плату з корпусу, підніміть її вертикально вгору (2) й витягніть (3). Не подряпайте плату об інші компоненти.

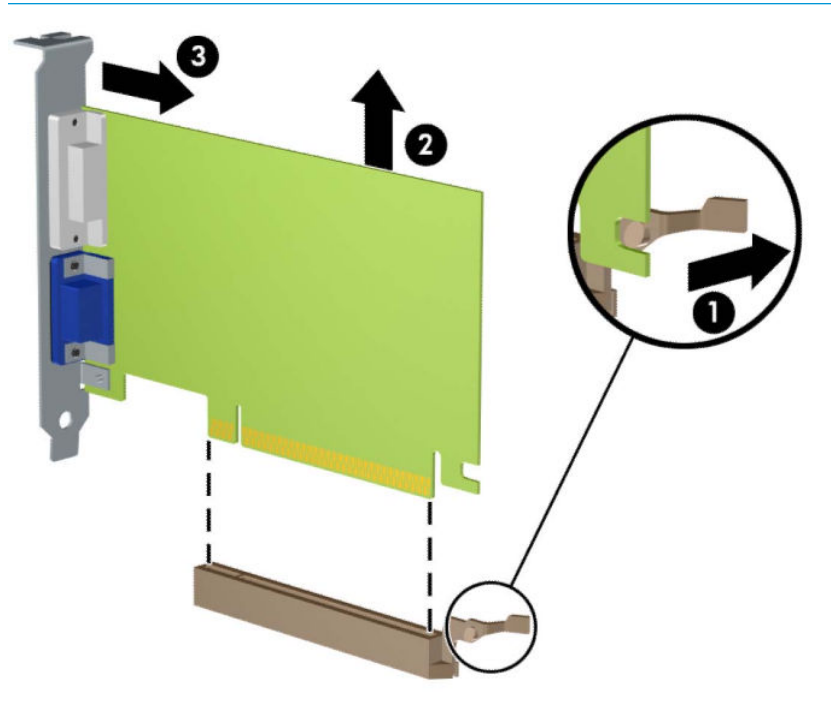

 $\mathbb{R}^n$  примітка. Якщо плата повної довжини, може знадобитися підняти відділення жорсткого диска, щоб зняти її.

- **6.** Зберігайте від'єднану плату в антистатичній упаковці.
- **7.** Якщо нова плата розширення не встановлюється, установіть заслінку гнізда розширення, щоб закрити відкрите гніздо.
- **ВАЖЛИВО.** Після від'єднання плату розширення потрібно замінити новою платою або заслінкою гнізда розширення для належного охолодження внутрішніх деталей під час роботи.

**8.** Щоб встановити плату розширення половинної довжини, поставте її над гніздом розширення на системній платі й опускайте до задньої панелі корпусу (1) таким чином, щоб нижній край фіксатора на платі ввійшов у невелике гніздо на корпусі. Натисніть на плату, щоб вставити її у гніздо розширення на системній платі (2).

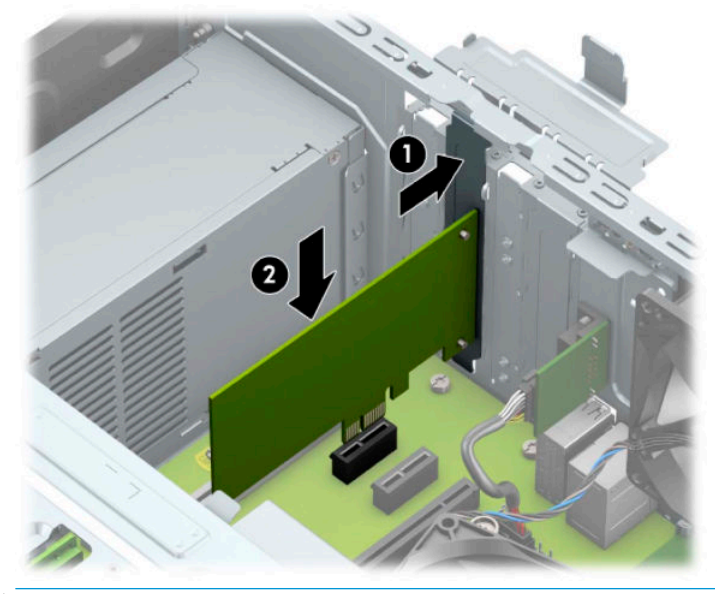

- $\mathbb{B}^*$  примітка. Під час встановлення плати розширення добре натисніть на неї, щоб належно зафіксувати весь рознім у гнізді плати розширення.
- **9.** Щоб установити плату розширення повної довжини, потрібно підняти відділення для жорсткого диска, щоб звільнити місце для встановлення плати.
	- **а.** Від'єднайте кабелі живлення та даних від задніх панелей усіх дисків у відділенні диска.
	- **б.** Поверніть відділення жорсткого диска вгору.

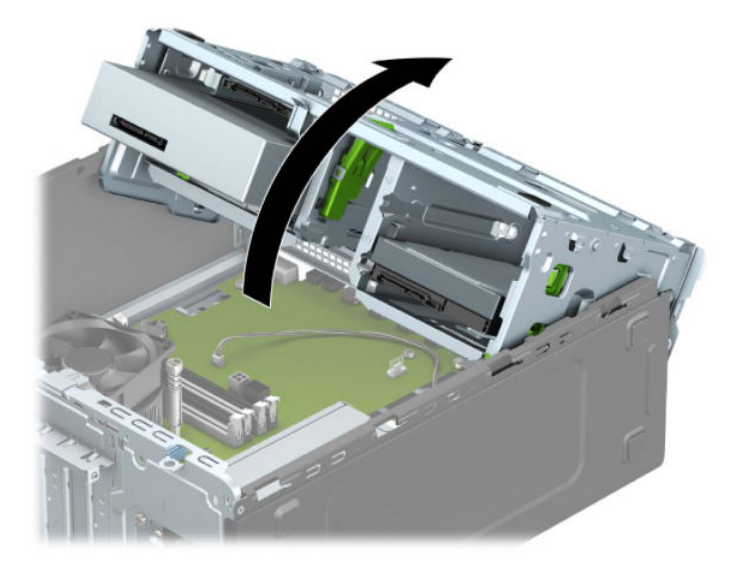

**в.** Щоб встановити плату розширення повної довжини, поставте її над гніздом розширення на системній платі й опускайте до задньої панелі корпусу (1) таким чином, щоб нижній край фіксатора на платі ввійшов у невелике гніздо на корпусі. Натисніть на плату, щоб вставити її у гніздо розширення на системній платі (2).

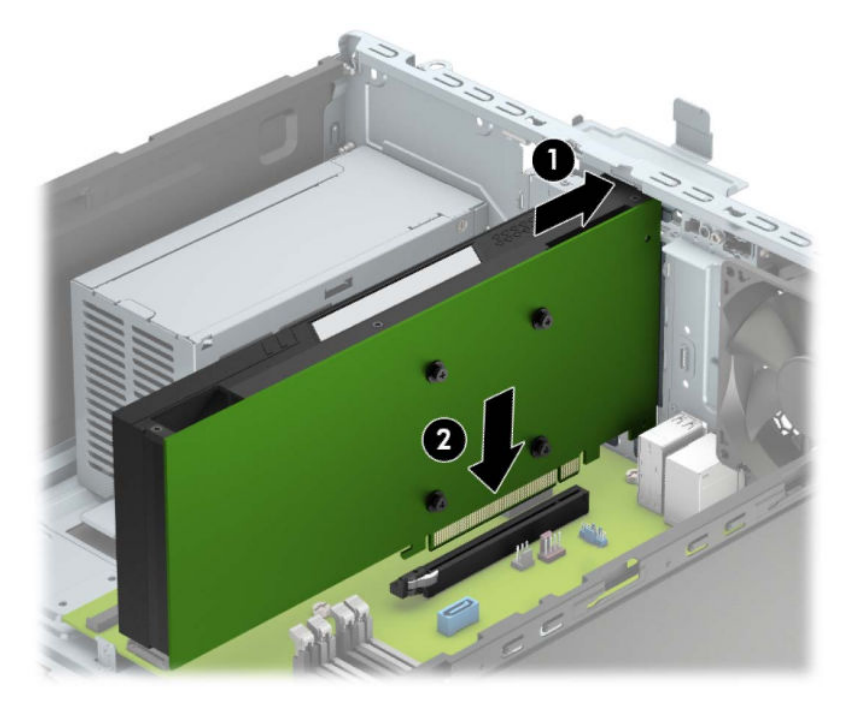

**г.** Поверніть відділення жорсткого диска вниз.

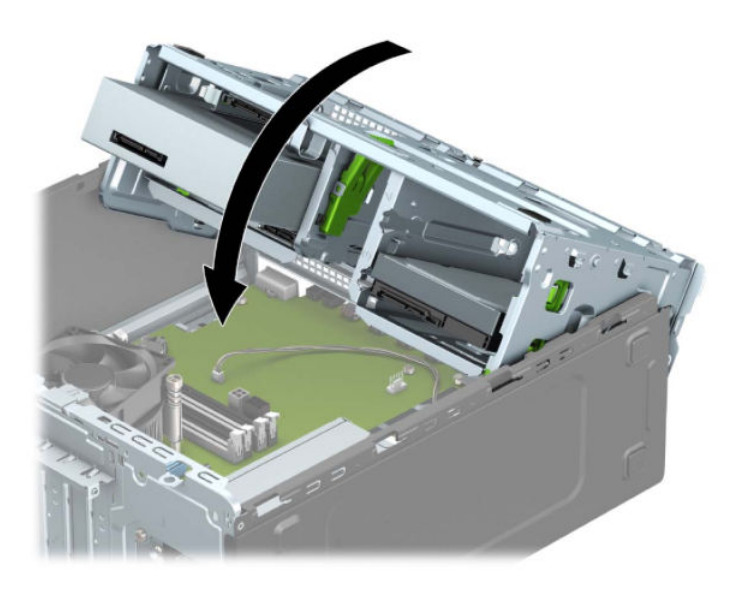

**ґ.** Під'єднайте кабелі живлення та даних до задніх панелей жорстких дисків у відділенні.

**10.** Поверніть фіксатор кришки гнізда розширення у попереднє положення, щоб закріпити плату розширення.

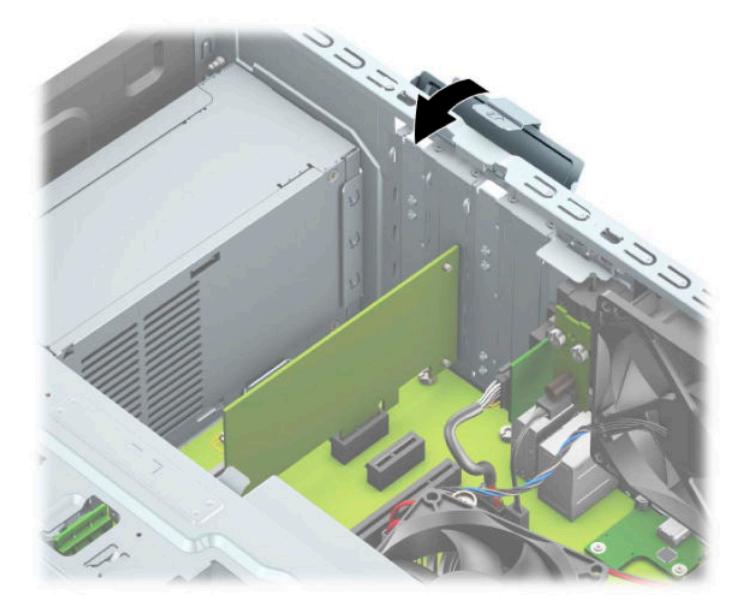

- **11.** За потреби під'єднайте зовнішні кабелі до встановленої плати. За потреби під'єднайте внутрішні кабелі до системної плати.
- **12.** Установіть на місце знімну панель комп'ютера.
- **13.** Під'єднайте кабель живлення та всі зовнішні пристрої, а потім увімкніть комп'ютер.
- **14.** Заблокуйте всі пристрої безпеки, вимкнені на час від'єднання знімної панелі.
- **15.** У разі потреби переналаштуйте комп'ютер.

# <span id="page-29-0"></span>**Розташування дисків**

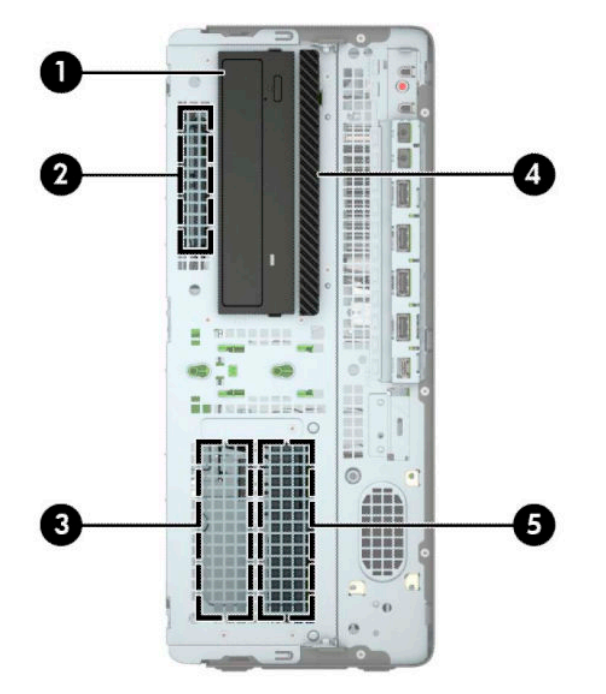

#### **Таблиця 2-2 Розташування дисків**

#### **Розташування дисків**

- 1 Bідсік для 5,25-дюймового жорсткого диска половинної висоти
- 2 Відділення для 2,5-дюймового жорсткого диска
- 3 Відділення для 3,5-дюймового додаткового жорсткого диска
- 4 Відділення для 9,5 мм тонкого пристрою для читання оптичних дисків
- 5 Відділення для 3,5-дюймового основного жорсткого диска

**ПРИМІТКА.** Конфігурація приводів на вашому комп'ютері може відрізнятися від вищенаведеної.

### <span id="page-30-0"></span>**Видалення і встановлення пристроїв для читання дисків**

Встановлюючи приводи, дотримуйтеся наведених нижче рекомендацій.

- Основний жорсткий диск Serial ATA (SATA) слід підключити до синього розніму SATA на системній платі з позначкою SATA0.
- Додаткові жорсткі диски та пристрої для читання оптичних дисків слід підключити до одного з блакитних рознімів SATA на системній платі (з позначками SATA1, SATA2 та SATA3).
- Установіть гвинти для кріплення жорстких дисків і 5,25-дюймових приводів для читання оптичних дисків, щоб вирівняти диски у відділенні та зафіксувати на місці. Гвинт-кріплення можна придбати в компанії НP.

**ВАЖЛИВО.** Щоб запобігти зниженню ефективності роботи та пошкодженню комп'ютера та привода, дотримуйтеся наведених нижче рекомендацій.

Вставляючи або від'єднуючи диск, належним чином завершіть роботу операційної системи, вимкніть комп'ютер і від'єднайте шнур живлення. Не від'єднуйте привод, поки комп'ютер увімкнено, або він перебуває в режимі очікування.

Перш ніж узяти диск, обов'язково зніміть статичний електричний заряд. Під час використання диска намагайтеся не торкатися розніму. Додаткові відомості про запобігання пошкодженню від статичної електрики див. у документі [Електростатичний розряд на сторінці 54](#page-61-0).

Поводьтеся з приводом обережно; не кидайте його.

Не вставляйте привод, докладаючи надмірних зусиль.

Намагайтеся не піддавати жорсткий диск дії рідин, екстремальних температур або виробів, які генерують магнітні поля, наприклад моніторів або динаміків.

Якщо привод потрібно надіслати поштою, покладіть його у блістерний поштовий контейнер або іншу захисну упаковку, позначивши його таким чином: "Ламкий виріб! Поводитися обережно".

#### <span id="page-31-0"></span>**Зняття 5,25-дюймового диска**

- $\tilde{\mathbb{B}}$  <mark>ПРИМІТКА.</mark> Перед від'єднанням привода від комп'ютера з нього слід вийняти всі знімні носії.
	- **1.** Підготуйте до розбирання. Див. розділ [Підготовка до розбирання на сторінці 5.](#page-12-0)
	- **2.** Зніміть знімну панель комп'ютера. Див. розділ [Зняття знімної панелі комп'ютера на сторінці 6.](#page-13-0)
	- **3.** Зніміть передню панель. Див. розділ [Зняття передньої панелі на сторінці 7](#page-14-0).
	- **4.** Від'єднайте кабель живлення (1) та кабель даних (2) від задньої панелі жорсткого диска.
		- **© ВАЖЛИВО.** Щоб уникнути пошкодження кабелю, тягніть за язичок або рознім, а не за кабель.

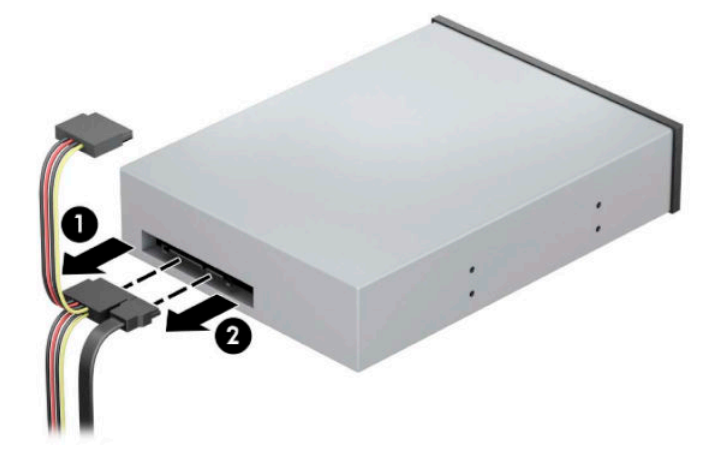

**5.** Посуньте механізм зеленого кольору в напрямку до пристрою для читання оптичних дисків (1), а потім посуньте диск із відділення для диска (2).

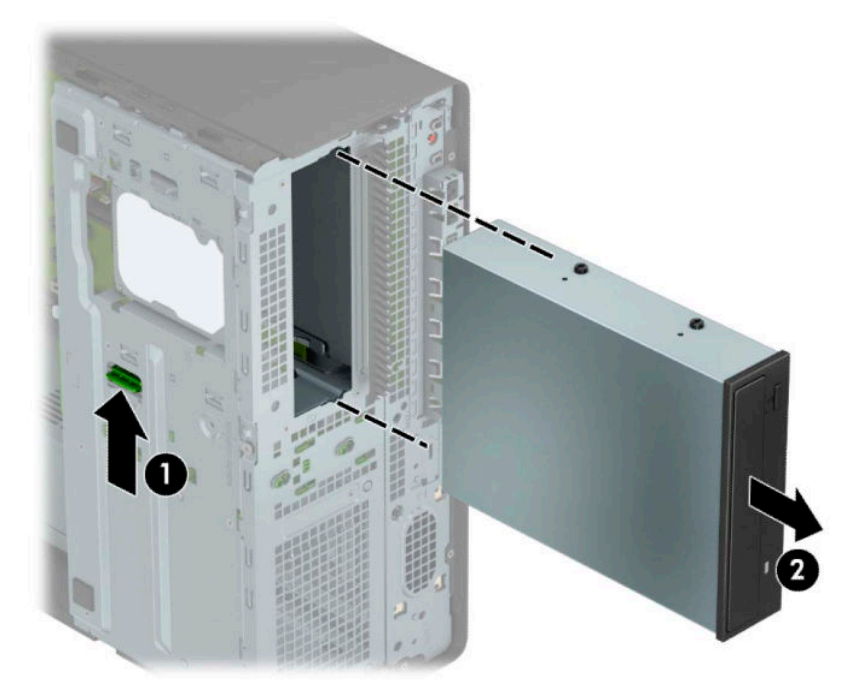

#### <span id="page-32-0"></span>**Установлення 5,25-дюймового диска**

- **1.** Підготуйте до розбирання. Див. розділ [Підготовка до розбирання на сторінці 5.](#page-12-0)
- **2.** Зніміть знімну панель комп'ютера. Див. розділ [Зняття знімної панелі комп'ютера на сторінці 6.](#page-13-0)
- **3.** Зніміть передню панель. Зніміть заглушку, якщо встановлюєте диск у відсік, закритий заглушкою панелі. Додаткові відомості див. у розділі [Зняття заглушок панелі на сторінці 8.](#page-15-0)
- **4.** Під час установлення пристрою для читання оптичних дисків вставте чотири гвинти M3 для кріплення з метричною різьбою (не входять до комплекту постачання) в нижні отвори з кожного боку диска.
- $\tilde{\mathbb{Z}}$  примітка. Під час заміни пристрою для читання оптичних дисків перенесіть чотири гвинти М3 для кріплення з метричною різьбою зі старого пристрою на новий.
- **ВАЖЛИВО.** Для кріплення використовуйте лише 5-міліметрові гвинти. Довші гвинти можуть пошкодити внутрішні компоненти накопичувача.

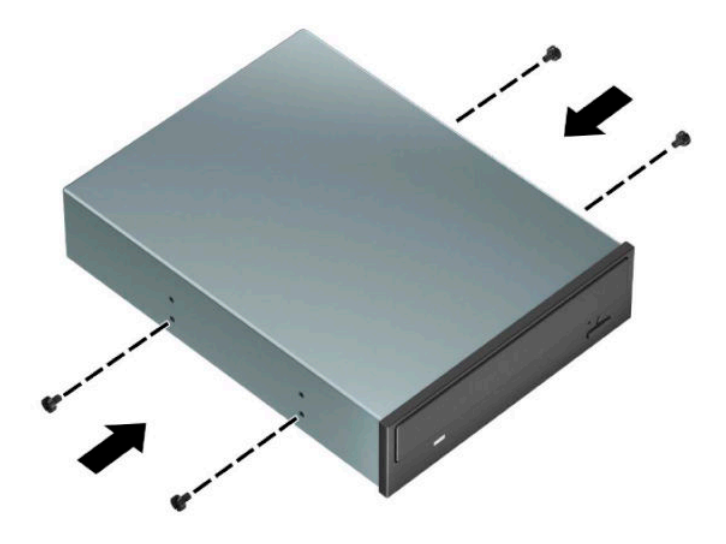

**5.** У разі встановлення 5,25-дюймового диска у вільне відділення може бути потрібно зняти металевий щит, який закриває передню частину відділення. Вставте викрутку в отвори на передній панелі щита (1) і штовхайте його вперед-назад (2), щоб зняти з корпусу.

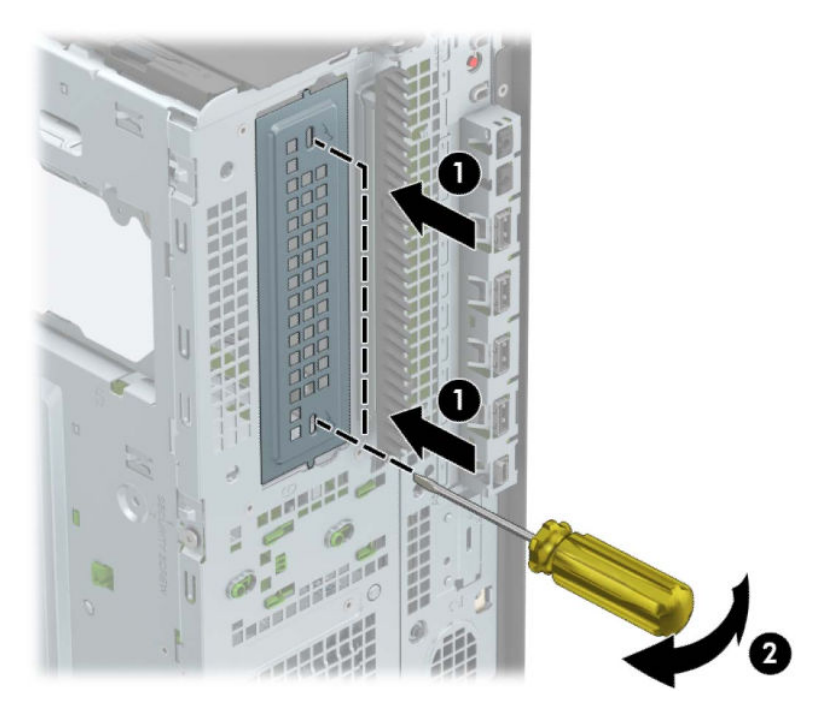

**6.** Вставте диск у відділення, вирівнюючи гвинти для кріплення з гніздами, доки диск не буде закріплено на місці.

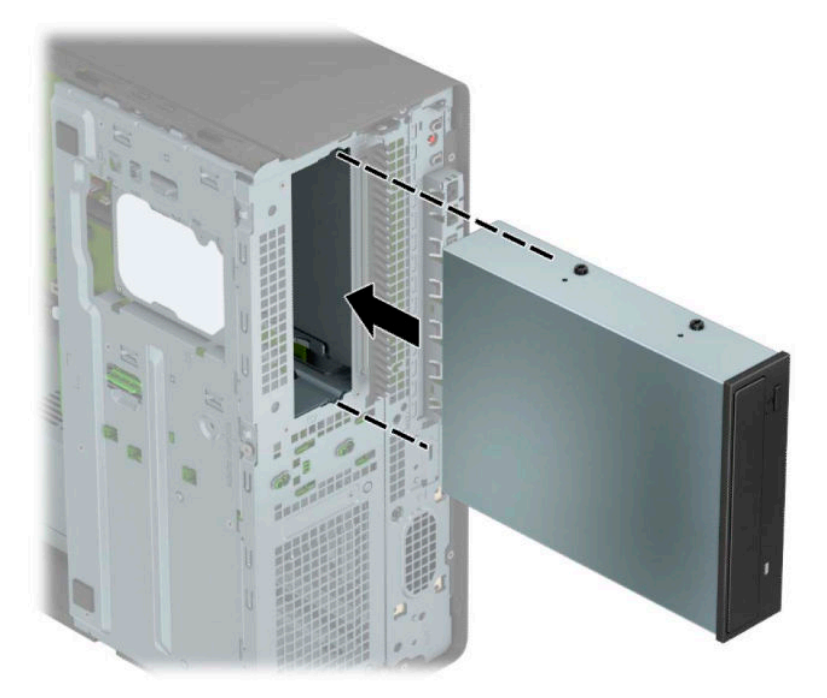

<span id="page-34-0"></span>**7.** Під'єднайте кабель живлення (1) і кабель даних (2) до рознімів на задній панелі пристрою для читання оптичних дисків.

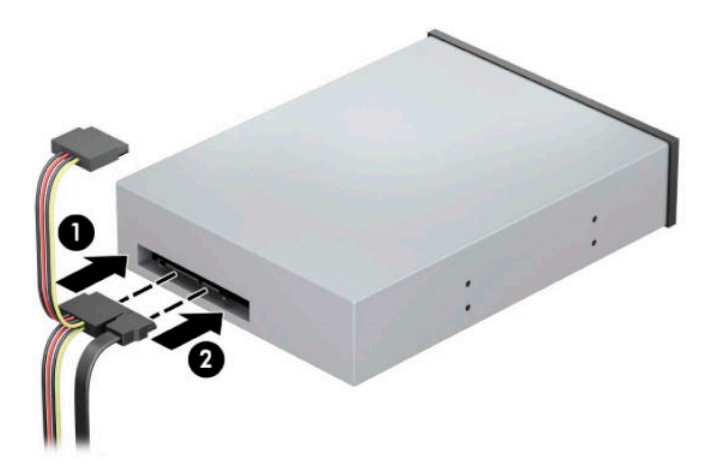

- **8.** Підключіть другий кінець кабелю даних до одного з блакитних рознімів SATA на системній платі.
- $\mathbb{Z}$  примітка. Див. зображення рознімів диска на системній платі: <u>Розніми системної плати</u> [на сторінці 12](#page-19-0).
- **9.** Установіть передню панель і знімну панель комп'ютера.
- **10.** Під'єднайте кабель живлення та всі зовнішні пристрої, а потім увімкніть комп'ютер.
- **11.** Заблокуйте всі пристрої безпеки, вимкнені на час від'єднання знімної панелі.

#### **Зняття 9,5 мм тонкого пристрою для читання оптичних дисків**

**ВАЖЛИВО.** Перед від'єднанням привода від комп'ютера з нього слід вийняти всі знімні носії.

- **1.** Підготуйте до розбирання. Див. розділ [Підготовка до розбирання на сторінці 5.](#page-12-0)
- **2.** Зніміть знімну панель комп'ютера. Див. розділ [Зняття знімної панелі комп'ютера на сторінці 6.](#page-13-0)

<span id="page-35-0"></span>**3.** Від'єднайте кабель живлення (1) та кабель даних (2) від задньої панелі жорсткого диска.

<u><sup>12</sup>й</u> ВАЖЛИВО. Щоб уникнути пошкодження кабелю, тягніть за язичок або рознім, а не за кабель.

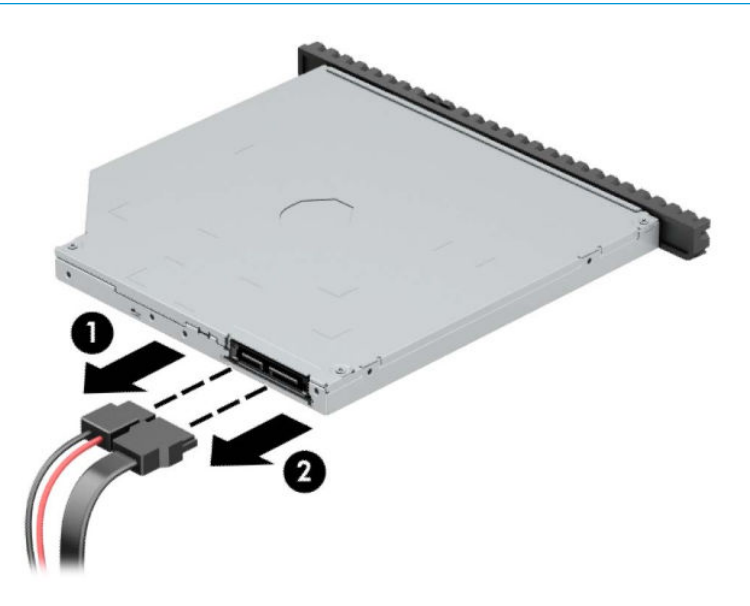

**4.** Натисніть у напрямку центру диска зелений фіксатор на правій задній частині диска (1), а тоді посуньте диск уперед із відділення (2).

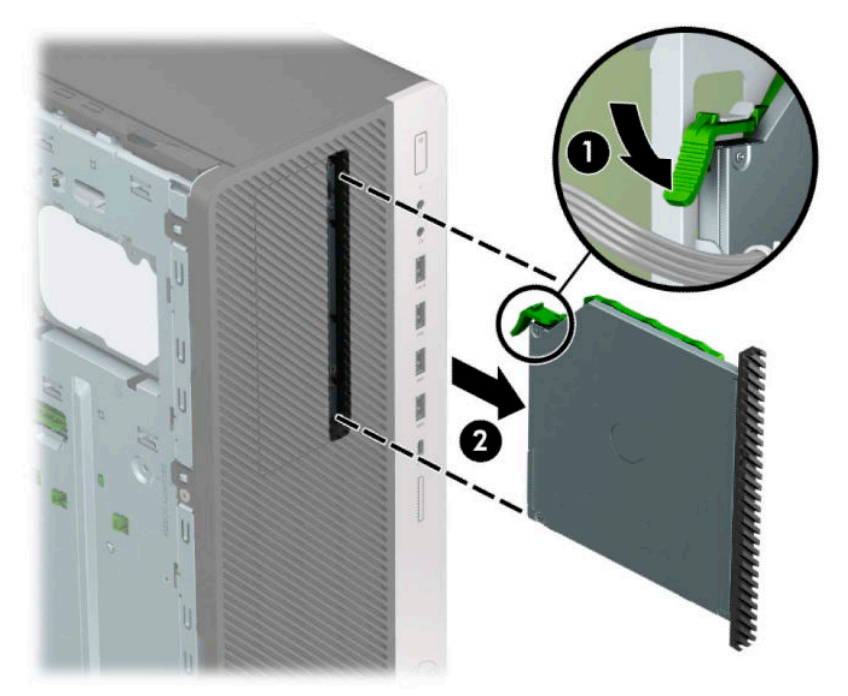

#### **Установлення 9,5 мм тонкого пристрою для читання оптичних дисків**

- **1.** Підготуйте до розбирання. Див. розділ [Підготовка до розбирання на сторінці 5.](#page-12-0)
- **2.** Зніміть знімну панель комп'ютера. Див. розділ [Зняття знімної панелі комп'ютера на сторінці 6.](#page-13-0)
- **3.** У разі встановлення пристрою у відділення, закрите заглушкою, спочатку зніміть передню панель, а потім – заглушку. Додаткові відомості див. у розділі [Зняття заглушок панелі на сторінці 8](#page-15-0).
**4.** Сумістіть невеличкі виступи на фіксаторі з отворами на боковій панелі пристрою та добре затисніть його фіксатором.

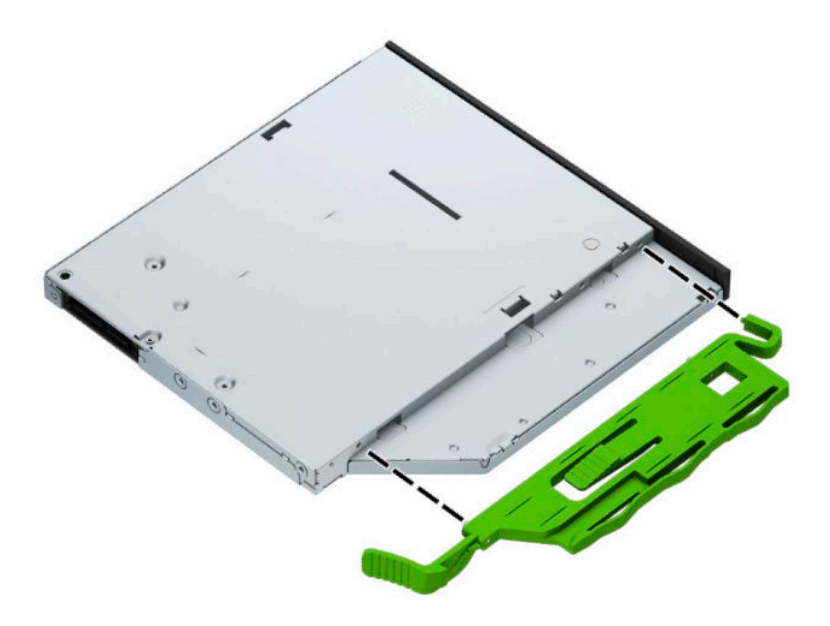

**5.** Просувайте пристрій для читання оптичних дисків через передню панель у відділення (1), доки фіксатор на задній частині диска не зафіксується (2).

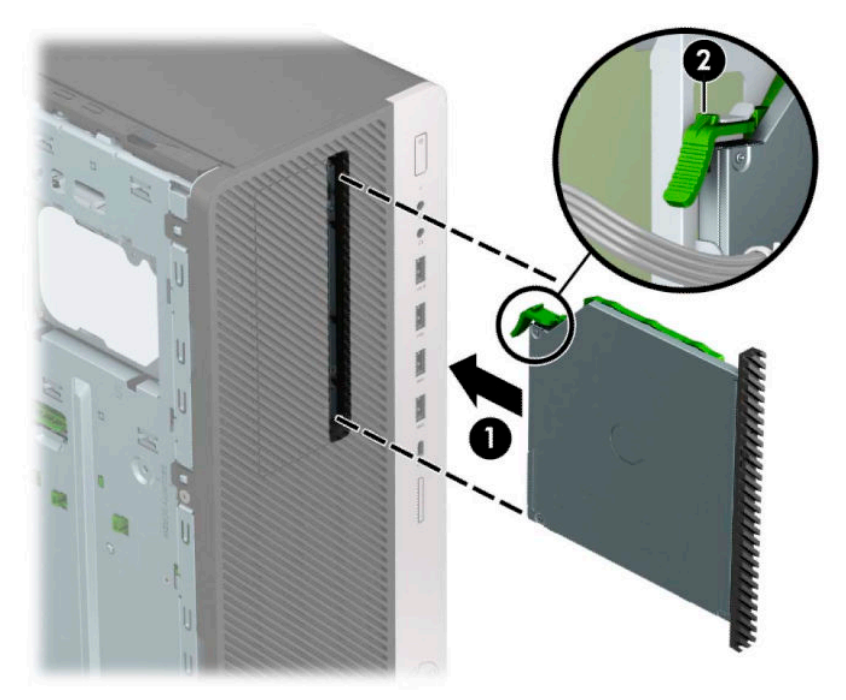

**6.** Під'єднайте кабель живлення (1) і кабель даних (2) до рознімів на задній панелі пристрою для читання оптичних дисків.

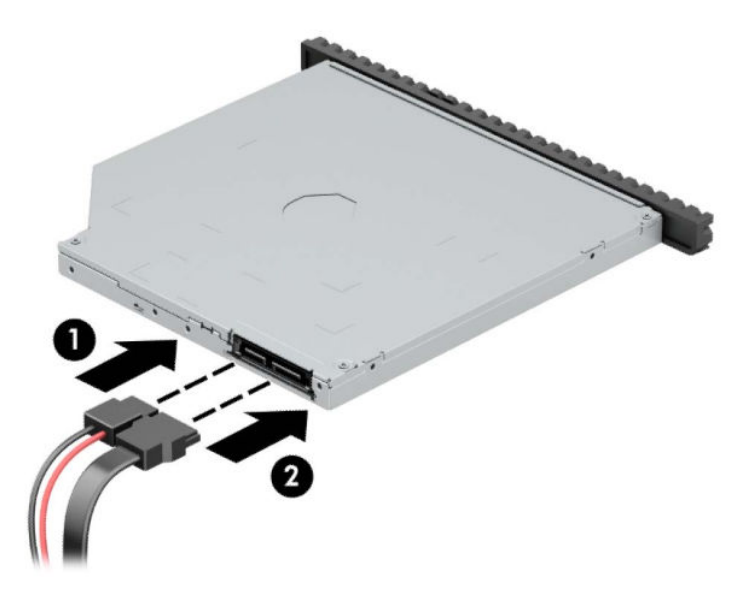

- **7.** Підключіть другий кінець кабелю даних до одного з блакитних рознімів SATA на системній платі.
- <sup>2</sup> ПРИМІТКА. Див. зображення рознімів диска на системній платі: <u>Розніми системної плати</u> [на сторінці 12](#page-19-0).
- **8.** Установіть передню панель, якщо її знято.
- **9.** Установіть на місце знімну панель комп'ютера.
- **10.** Під'єднайте кабель живлення та всі зовнішні пристрої, а потім увімкніть комп'ютер.
- **11.** Заблокуйте всі пристрої безпеки, вимкнені на час від'єднання знімної панелі.

# <span id="page-38-0"></span>**Зняття 3,5-дюймового жорсткого диска**

- **2 ПРИМІТКА.** Перед видаленням старого жорсткого диска зробіть резервні копії даних, щоб перенести їх на новий диск.
	- **1.** Підготуйте до розбирання. Див. розділ [Підготовка до розбирання на сторінці 5.](#page-12-0)
	- **2.** Зніміть знімну панель комп'ютера. Див. розділ [Зняття знімної панелі комп'ютера на сторінці 6.](#page-13-0)
	- **3.** Від'єднайте кабель живлення (1) і кабель даних (2) від задньої панелі жорсткого диска.

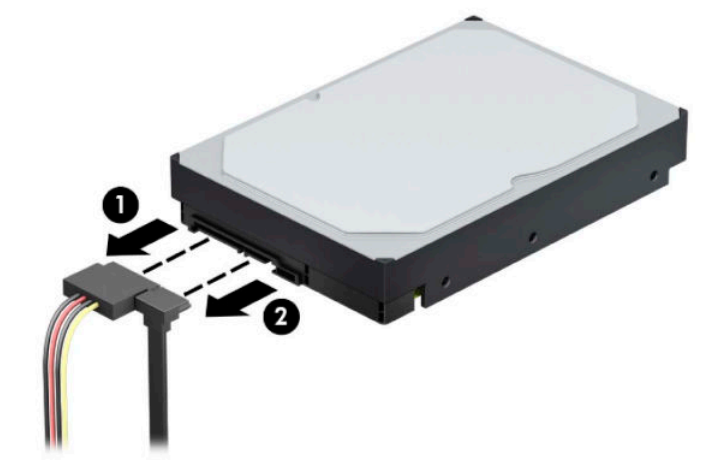

**4.** Поверніть відділення жорсткого диска вгору.

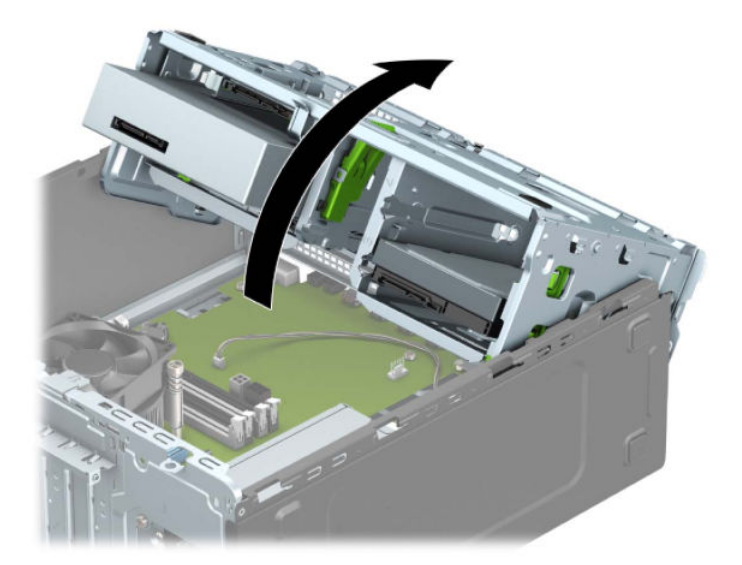

**5.** Витягніть диск. Для цього підніміть зелене фіксуюче вушко диска (1) і посуньте диск із відділення (2).

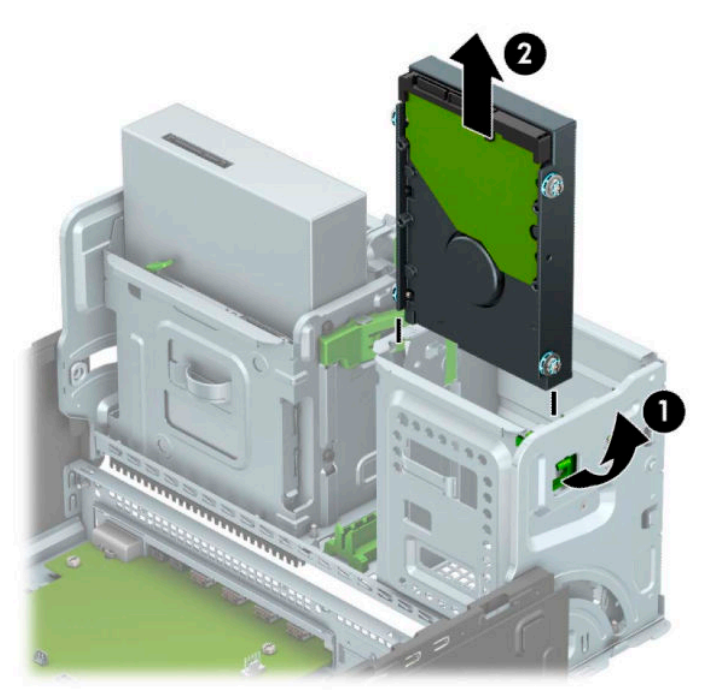

**6.** Витягніть чотири гвинти для кріплення (по два з кожного боку) зі старого диска. Пізніше вони знадобляться для встановлення нового диска.

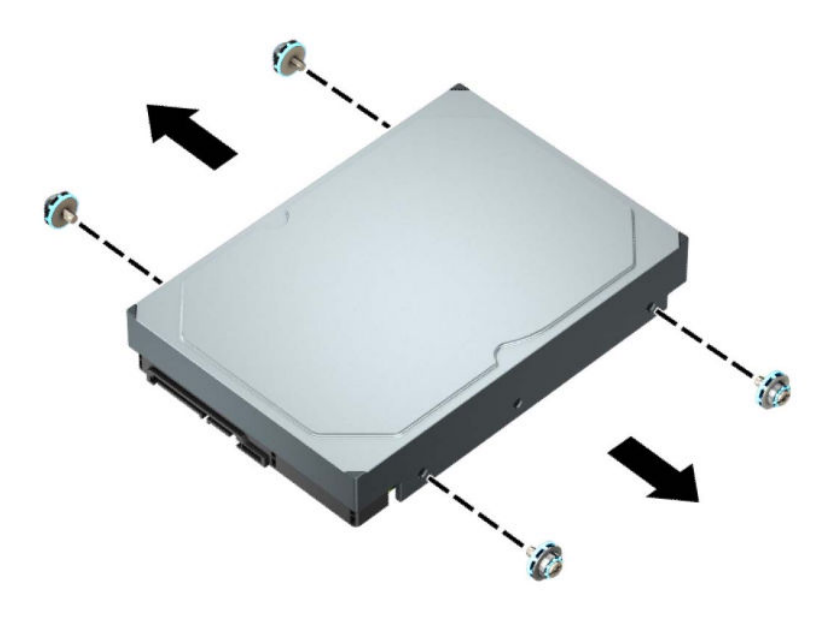

## <span id="page-40-0"></span>**Установлення 3,5-дюймового жорсткого диска**

- **1.** Підготуйте до розбирання. Див. розділ [Підготовка до розбирання на сторінці 5.](#page-12-0)
- **2.** Зніміть знімну панель комп'ютера. Див. розділ [Зняття знімної панелі комп'ютера на сторінці 6.](#page-13-0)
- **3.** Закріпіть жорсткий диск із боків за допомогою стандартних сріблясто-синіх гвинтів кріплення 6-32.
- **<sup>2</sup> ПРИМІТКА.** Гвинт-кріплення 6-32 можна придбати в компанії НР.

Під час заміни диска перенесіть гвинти для кріплення зі старого пристрою на новий.

● Установіть чотири сріблясто-сині гвинти 6-32 (по два з кожного боку диска).

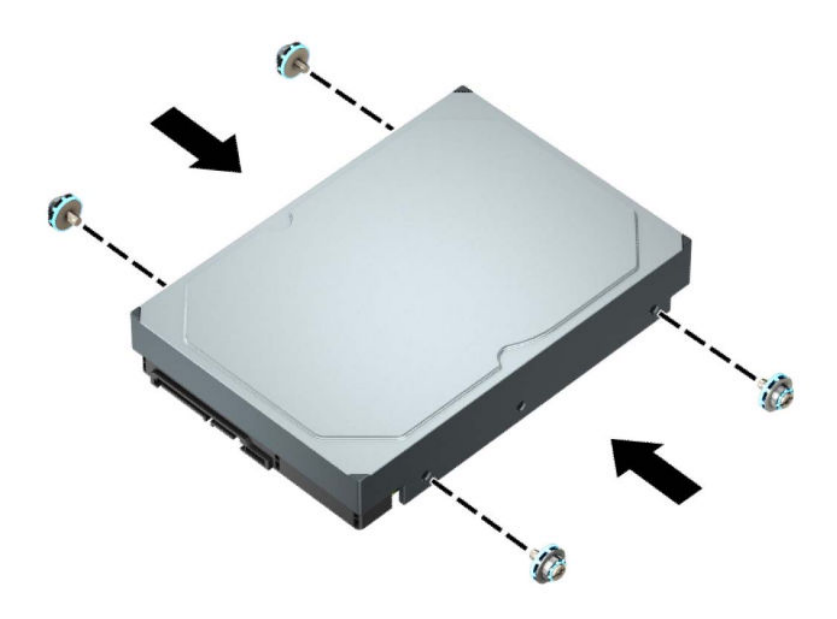

- Можна також установити 2,5-дюймовий жорсткий диск у відсік для 3,5-дюймового жорсткого диску за допомогою кронштейну перехідника, аналогічного показаному нижче.
	- Вставте 2,5-дюймовий жорсткий диск у кронштейн перехідника для 3,5-дюймового жорсткого диска.

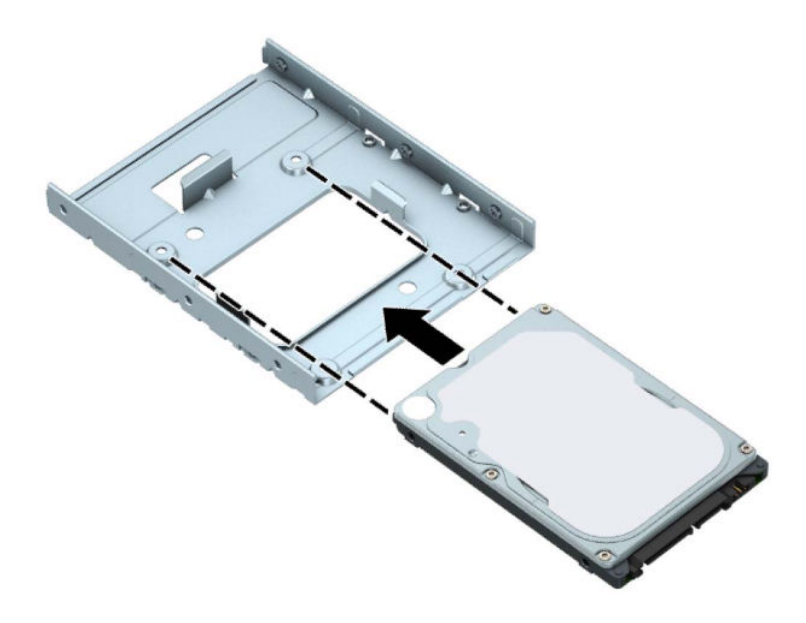

– Щоб закріпити диск у перехіднику, вставте чотири чорні гвинти M3 в отвори на нижній частині кронштейна та прикрутіть їх до диска.

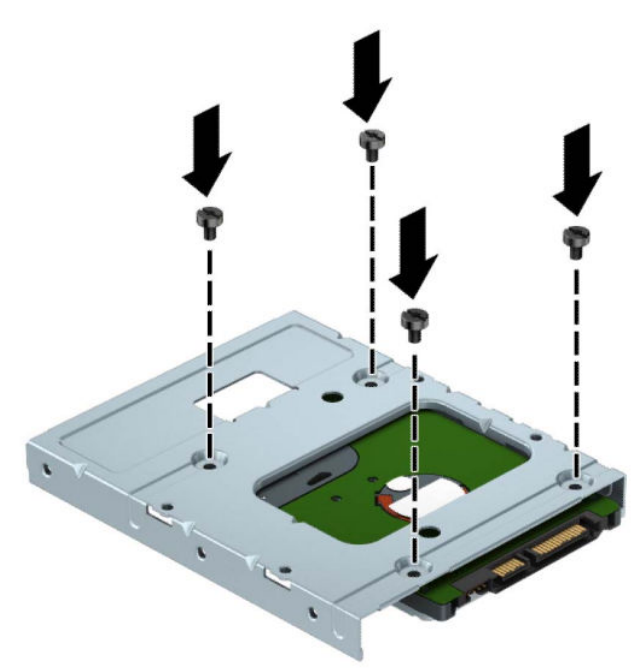

– Установіть у перехідник чотири сріблясто-блакитні гвинти кріплення 6-32 (по два з кожного боку кронштейна).

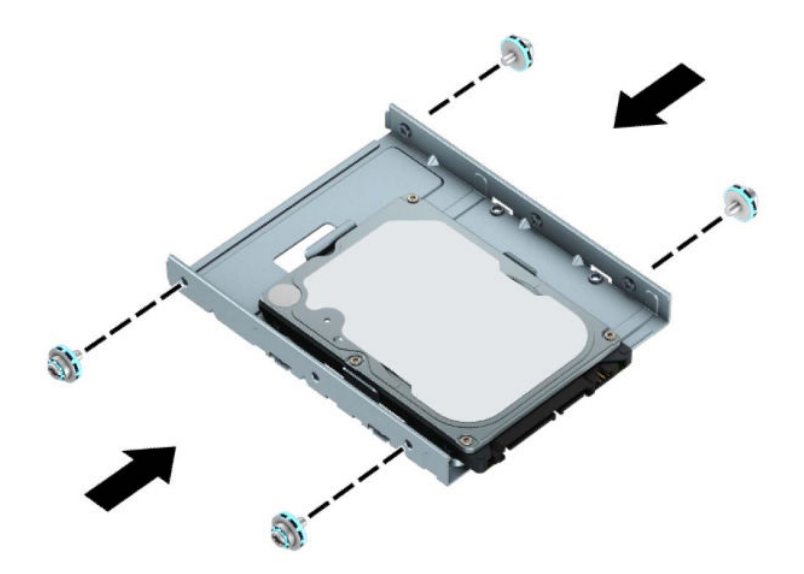

**4.** Поверніть відділення жорсткого диска вгору.

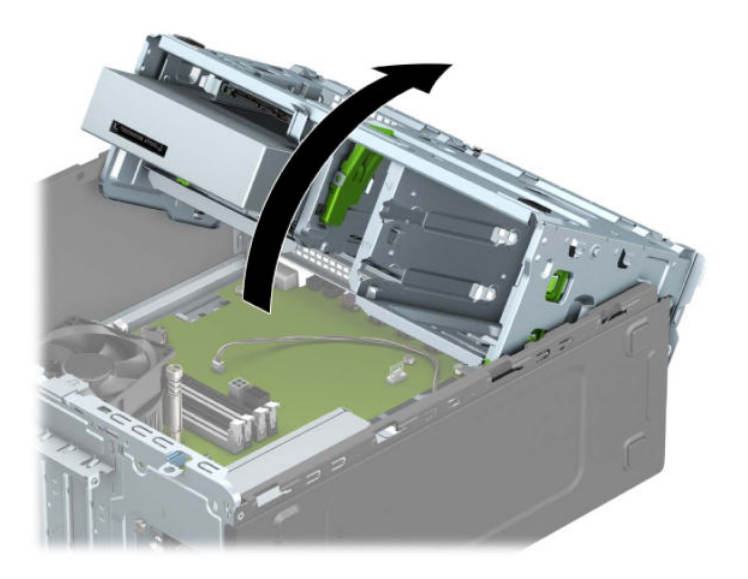

**5.** Вставте диск у відділення, вирівнюючи гвинти для кріплення з гніздами, доки диск не буде закріплено на місці.

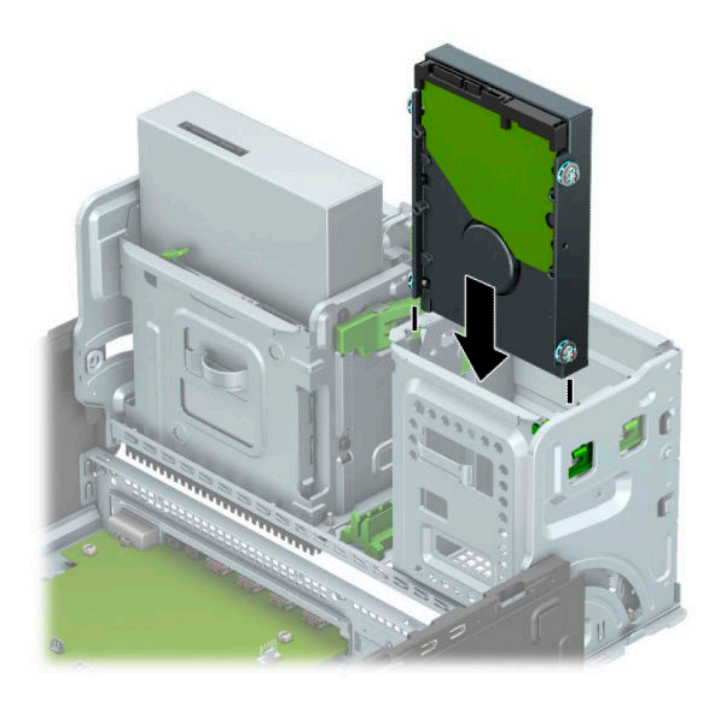

**6.** Поверніть відділення жорсткого диска вниз.

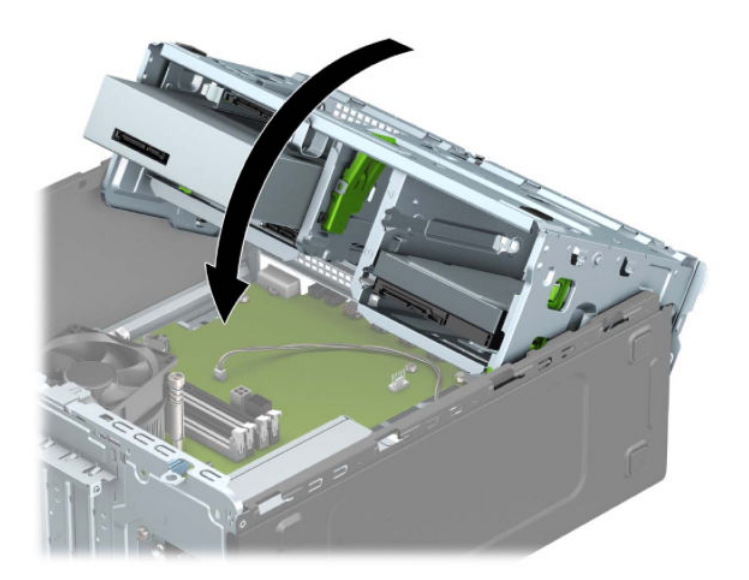

<span id="page-44-0"></span>**7.** Під'єднайте кабель живлення (1) і кабель даних (2) до рознімів на задній панелі жорсткого диска.

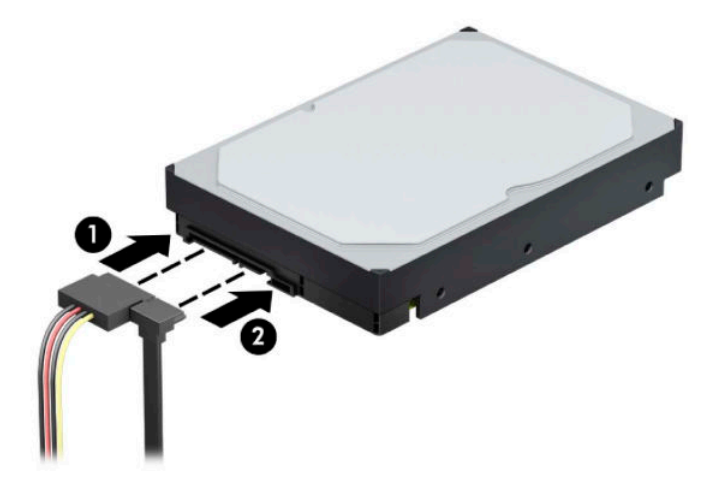

- **8.** Установлюючи новий привод, під'єднайте кабель даних протилежним кінцем до відповідного розніму системної плати.
- **ПРИМІТКА.** Щоб запобігти несправностям у роботі жорсткого диска, під'єднайте кабель даних основного жорсткого диска до синього розніму з позначкою SATA0. Якщо ви додаєте другий жорсткий диск, підключіть кабель даних до одного з блакитних рознімів SATA.
- **9.** Установіть на місце знімну панель комп'ютера.
- **10.** Під'єднайте кабель живлення та всі зовнішні пристрої, а потім увімкніть комп'ютер.
- **11.** Заблокуйте всі пристрої безпеки, вимкнені на час від'єднання знімної панелі.

# **Зняття 2,5-дюймового жорсткого диска**

- **1.** Підготуйте до розбирання. Див. розділ [Підготовка до розбирання на сторінці 5.](#page-12-0)
- **2.** Зніміть знімну панель комп'ютера. Див. розділ [Зняття знімної панелі комп'ютера на сторінці 6.](#page-13-0)
- **3.** Від'єднайте кабель живлення (1) і кабель даних (2) від задньої панелі жорсткого диска.

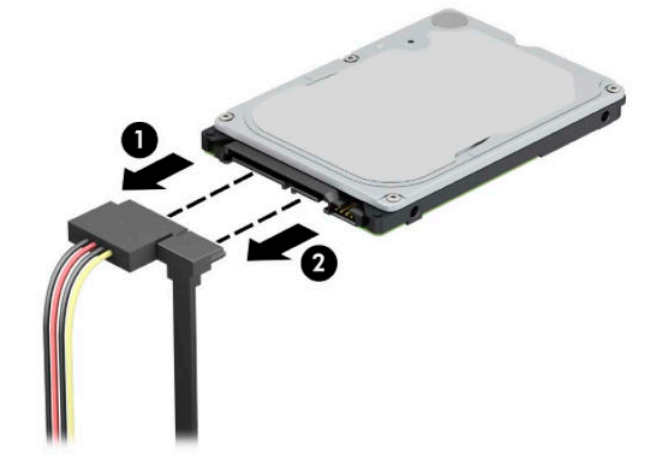

**4.** Потягніть важіль відкривання на задній частині жорсткого диска (1) і вийміть диск (2). Потім посуньте передню частину диска назад, доки він не зупиниться, а потім потягніть його вгору та витягніть із відділення (3).

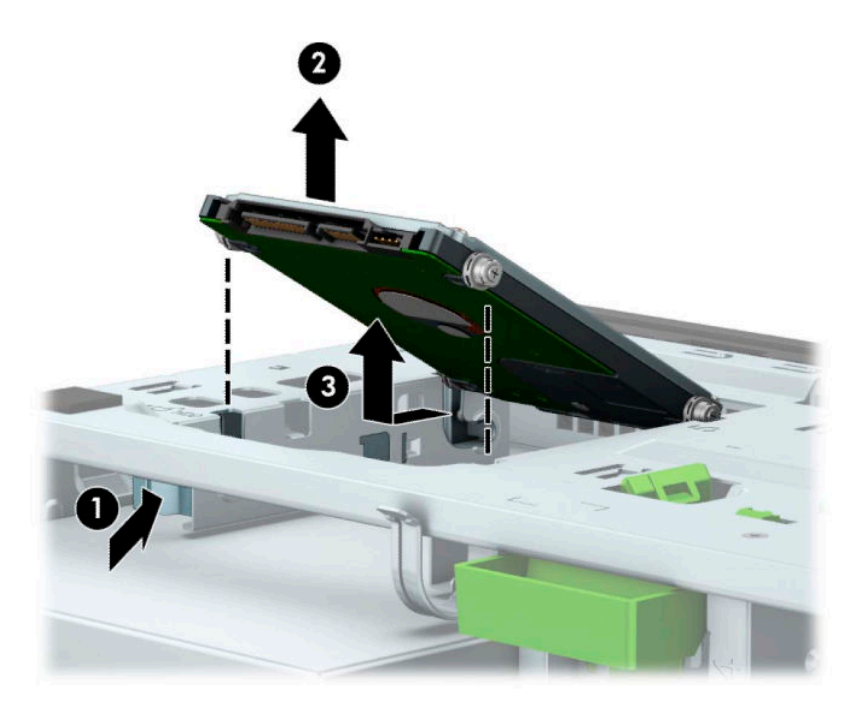

## <span id="page-46-0"></span>**Установлення 2,5-дюймового жорсткого диска**

- **1.** Підготуйте до розбирання. Див. розділ [Підготовка до розбирання на сторінці 5.](#page-12-0)
- **2.** Зніміть знімну панель комп'ютера. Див. розділ [Зняття знімної панелі комп'ютера на сторінці 6.](#page-13-0)
- **3.** Установіть чотири чорно-сині гвинти M3 для кріплення (по два з кожного боку диска).
- **ПРИМІТКА.** Ізоляційні монтажні напрямні гвинти M3 з метричною різьбою можна придбати в компанії НP.

У разі замінення жорсткого диска на новий закріплюйте його за допомогою чотирьох гвинтів, що використовувалися для старого накопичувача.

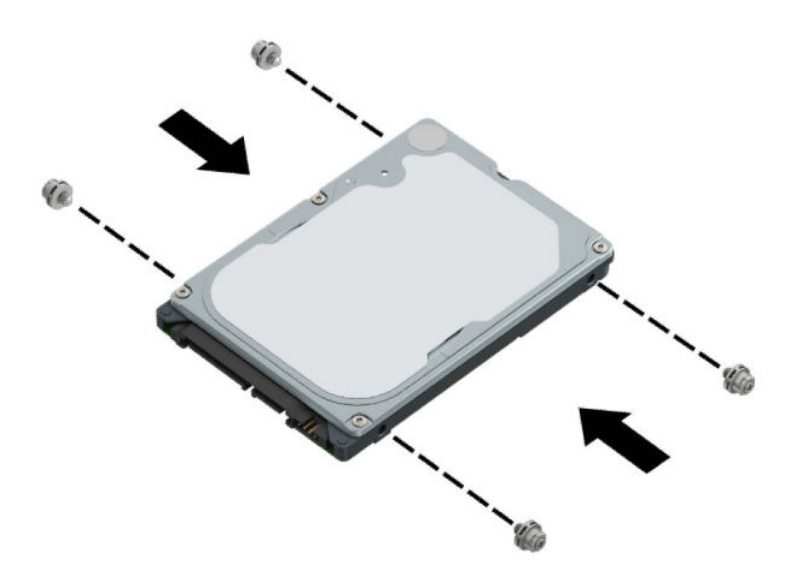

**4.** Сумістіть передні гвинти кріплення на диску з J-подібними отворами з боків відділення для диска. Натисніть на передню частину відділення диска і посуньте його вперед (1). Потім натисніть на задню частину диска (2), щоб закріпити диск у відділенні.

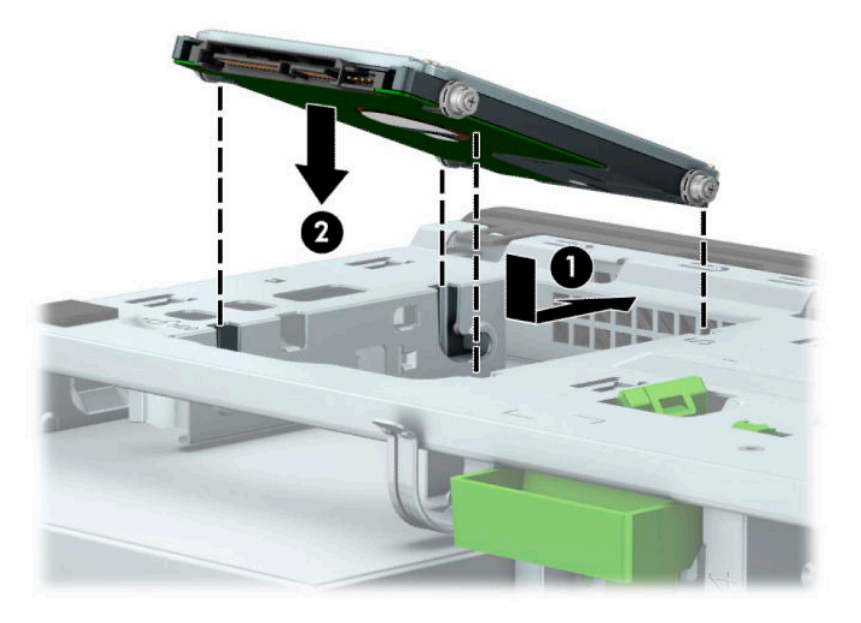

- **5.** Під'єднайте кабель живлення (1) і кабель даних (2) до рознімів на задній панелі жорсткого диска.
- **ПРИМІТКА.** Якщо 2,5-дюймовий диск основний жорсткий диск, під'єднайте один кінець кабелю даних до синього розніму SATA на системній платі з позначкою SATA0. Якщо цей диск додатковий, під'єднайте інший кінець кабелю даних до блакитних рознімів SATA на системній платі.

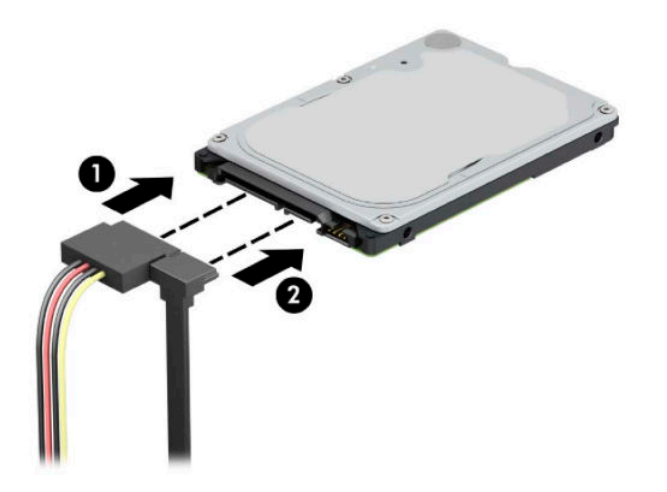

- **6.** Установіть на місце знімну панель комп'ютера.
- **7.** Під'єднайте кабель живлення та всі зовнішні пристрої, а потім увімкніть комп'ютер.
- **8.** Заблокуйте всі пристрої безпеки, вимкнені на час від'єднання знімної панелі.

## <span id="page-48-0"></span>**Зняття та встановлення картки збереження даних M.2 SSD**

- **28 ПРИМІТКА.** На системній платі є два розніми M.2 SSD. Комп'ютер підтримує картки M.2 SSD 2230 та 2280.
	- **1.** Підготуйте до розбирання. Див. розділ [Підготовка до розбирання на сторінці 5.](#page-12-0)
	- **2.** Зніміть знімну панель комп'ютера. Див. розділ [Зняття знімної панелі комп'ютера на сторінці 6.](#page-13-0)
	- **3.** Від'єднайте кабелі живлення та даних від задніх панелей усіх дисків у відділенні диска.
	- **4.** Поверніть відділення жорсткого диска вгору.

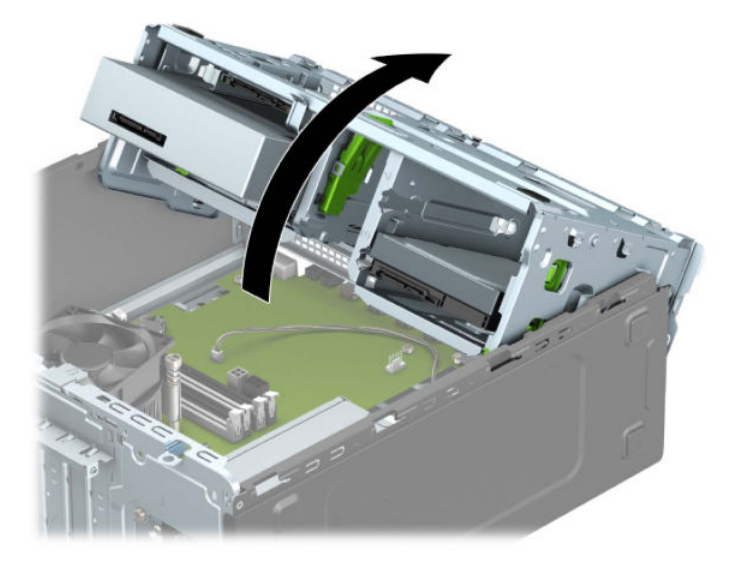

**5.** Щоб зняти картку M.2 SSD, відкрутіть гвинт, яким її закріплено до системної плати (1), підніміть край картки (2), а потім вийміть її з розніму на системній платі (3).

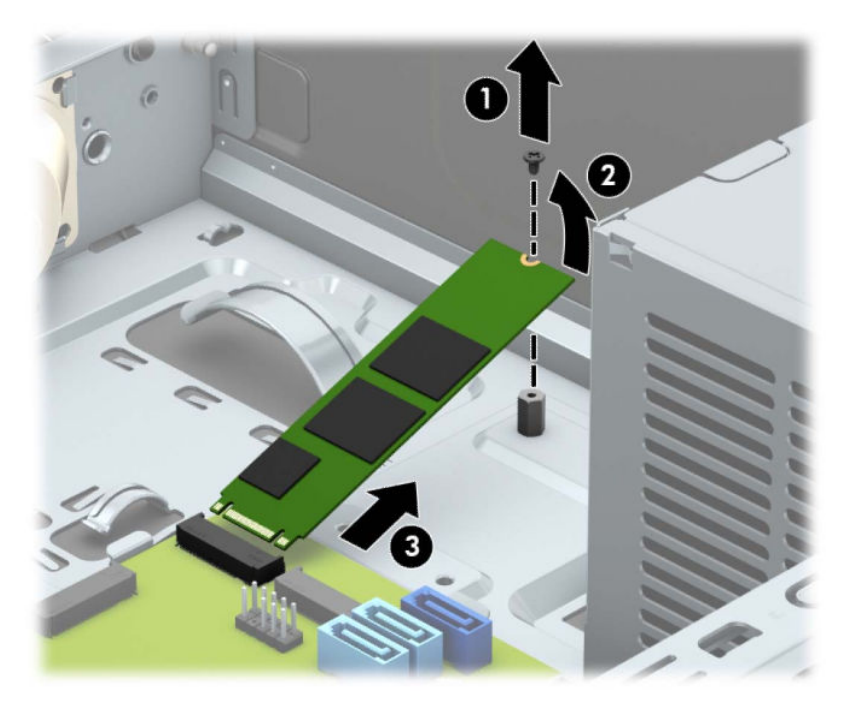

**6.** Щоб установити картку SSD M.2, вставте контакти на ній у рознім на системній платі, тримаючи картку під кутом приблизно 30° (1). Натисніть на інший край картки (2) та закріпіть її за допомогою гвинта (3).

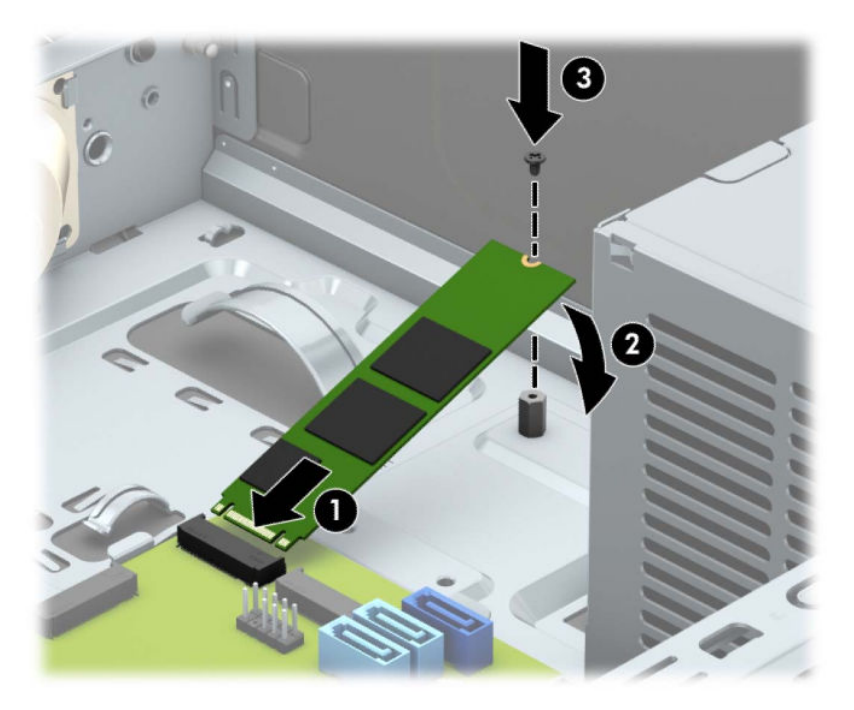

**7.** Поверніть відділення жорсткого диска вниз.

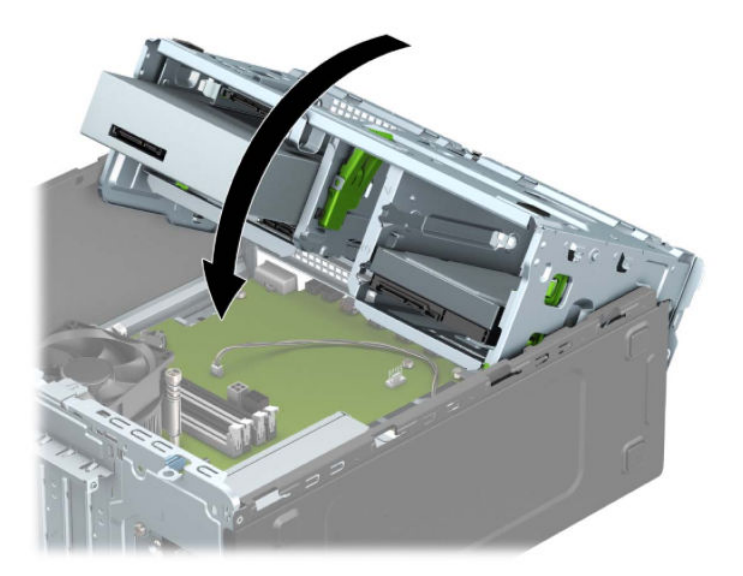

- **8.** Під'єднайте кабелі живлення та даних до задніх панелей жорстких дисків у відділенні.
- **9.** Установіть на місце знімну панель комп'ютера.
- **10.** Під'єднайте кабель живлення та всі зовнішні пристрої, а потім увімкніть комп'ютер.
- **11.** Заблокуйте всі пристрої безпеки, вимкнені на час від'єднання знімної панелі.

# <span id="page-50-0"></span>**Установлення замка безпеки**

Замки безпеки, які зображено нижче та на наступних сторінках, можна використовувати для захисту комп'ютера.

# **Замок кабелю безпеки**

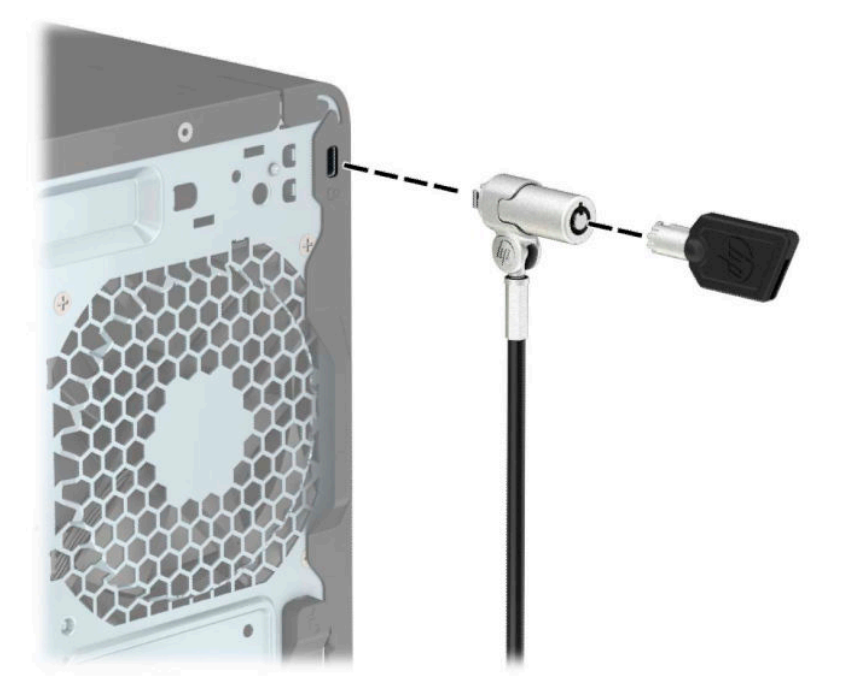

# **Висячий замок**

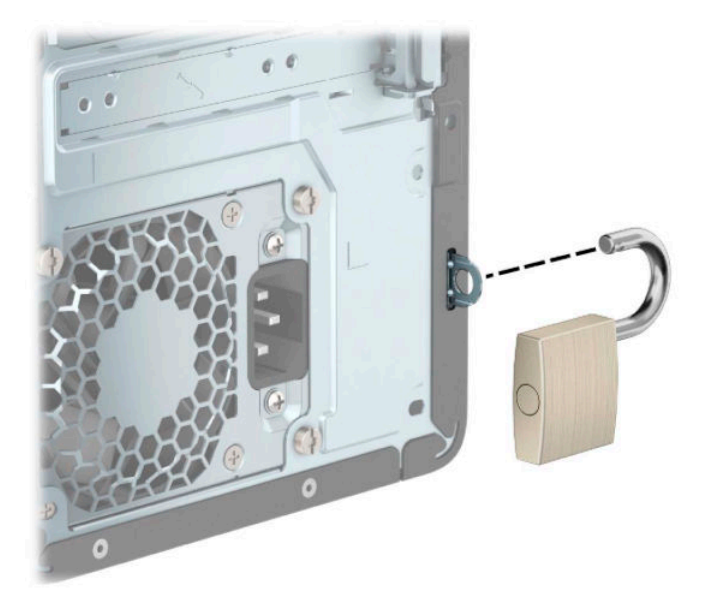

# <span id="page-51-0"></span>**Замки безпеки V2 для бізнес-комп'ютерів HP**

Замки безпеки HP PC V2 призначені для захисту всіх пристроїв робочої станції.

**1.** Прикріпіть фіксатор кабелю безпеки до робочого стола за допомогою відповідних гвинтів (не входять до комплекту постачання) (1), а потім закріпіть кришку на основі фіксатора кабелю (2).

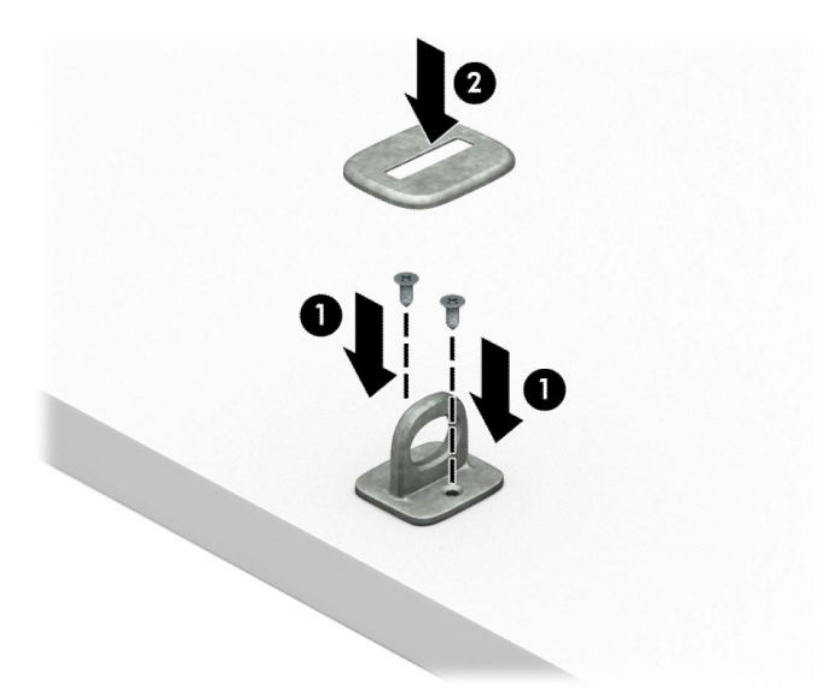

**2.** Зробіть петлю з кабелю безпеки навколо нерухомого об'єкта.

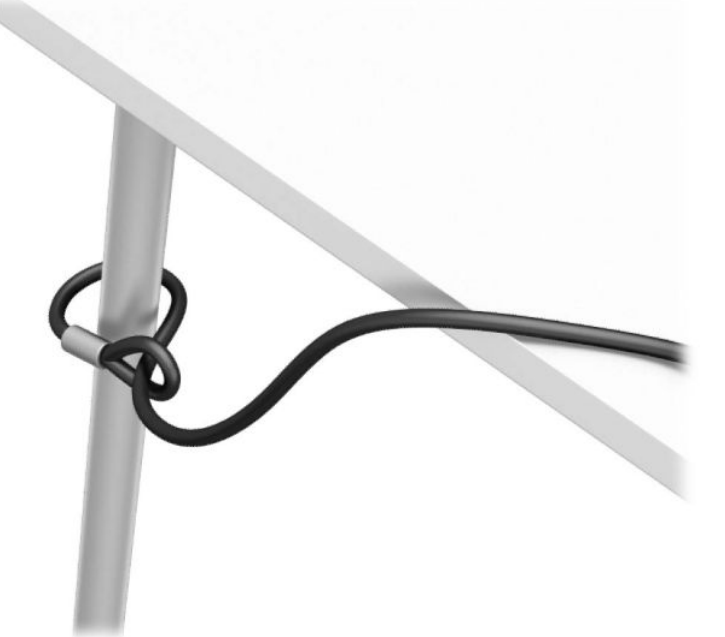

**3.** Протягніть кабель через фіксатор кабелю безпеки.

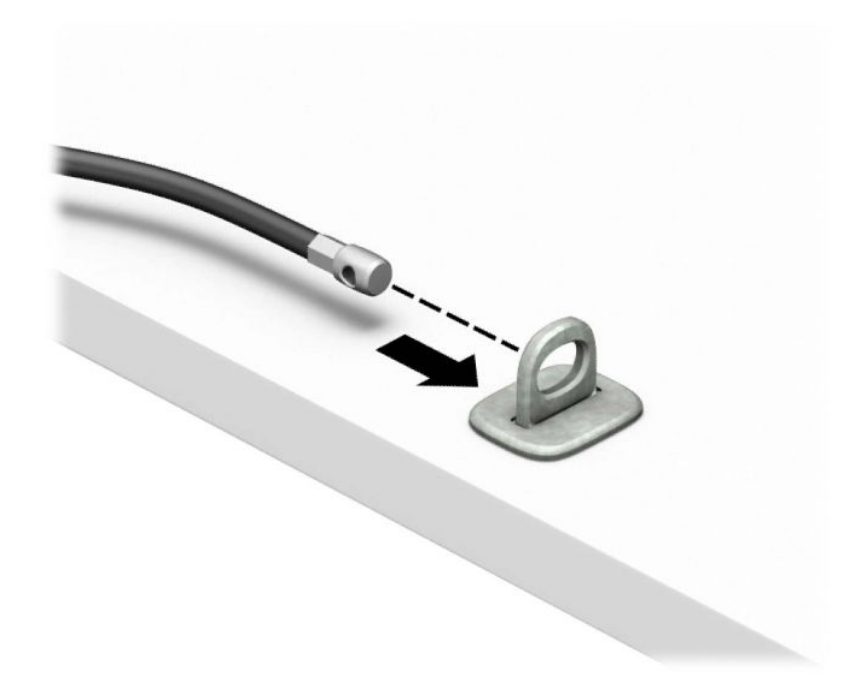

**4.** Розведіть у боки ручки замка монітора та вставте замок у гніздо безпеки на задній панелі монітора (1), зведіть ручки замка, щоб зафіксувати його (2), а потім просуньте напрямну кабелю через замок монітора (3).

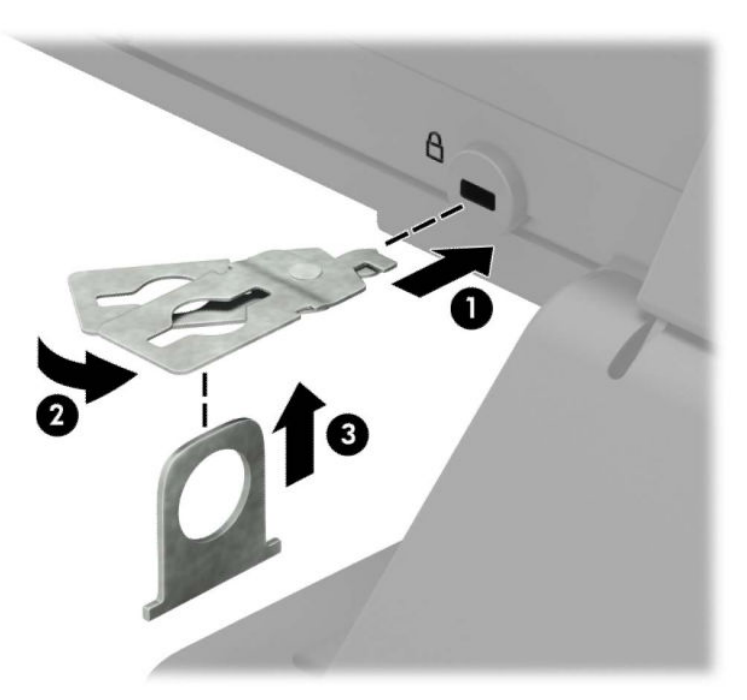

**5.** Протягніть кабель через напрямні безпеки, які встановлено на моніторі.

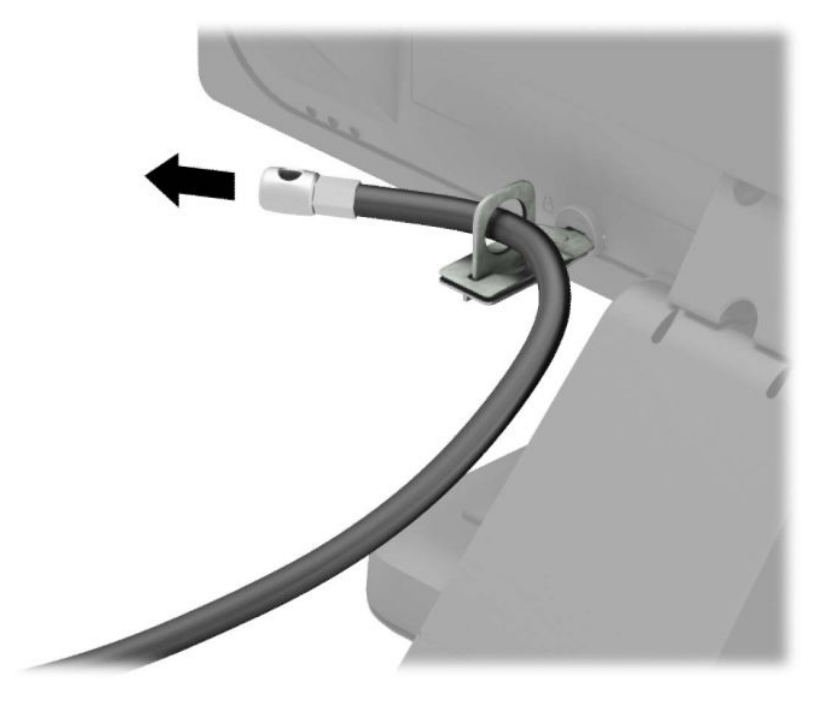

**6.** Прикріпіть фіксатор додаткових кабелів до робочого стола за допомогою відповідного гвинта (не входить до комплекту постачання) (1), а потім розмістіть додаткові кабелі в основі фіксатора (2).

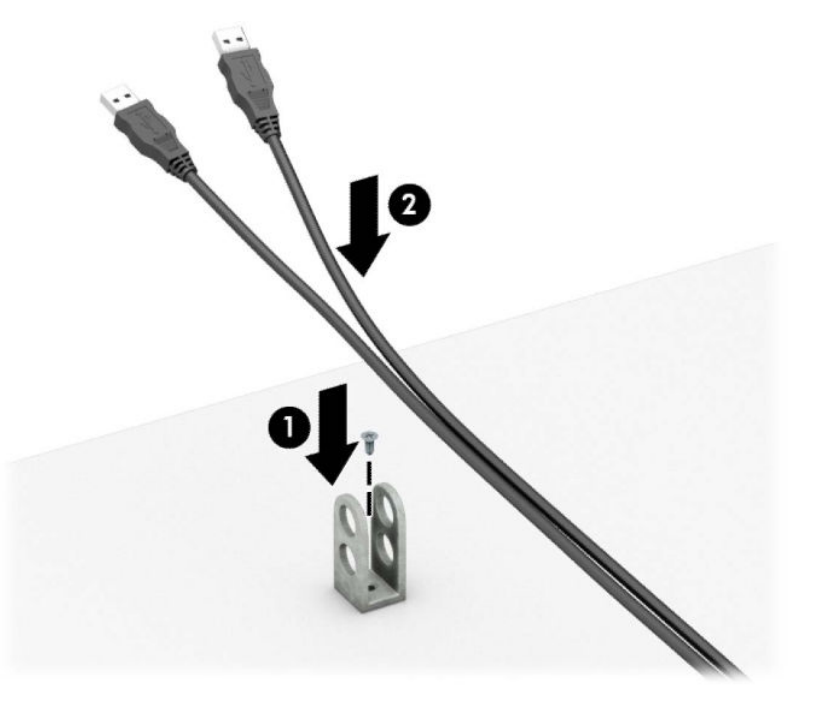

**7.** Протягніть кабель безпеки через отвори у фіксаторі додаткових кабелів.

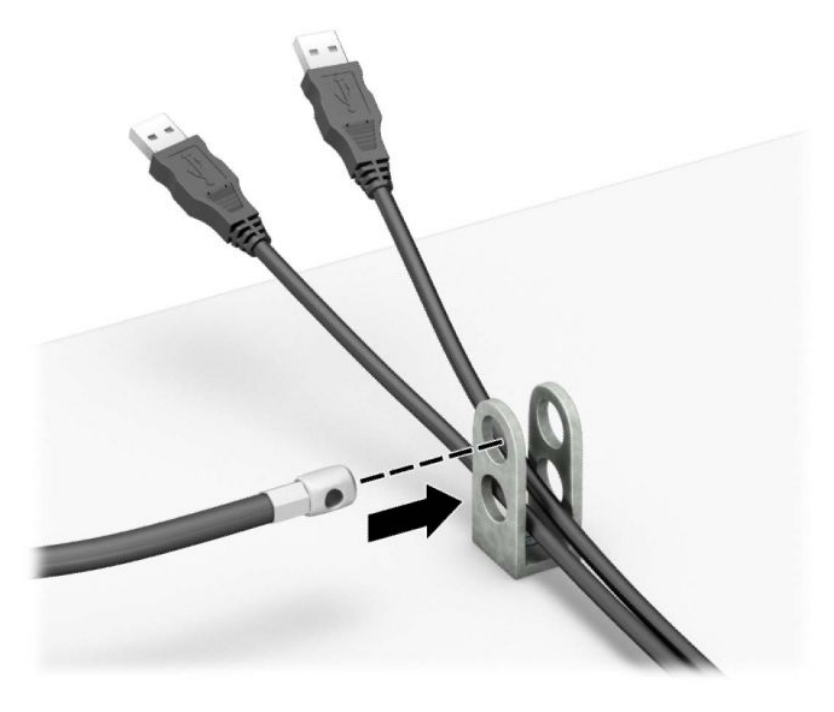

**8.** Закріпіть фіксатор на корпусі за допомогою гвинта.

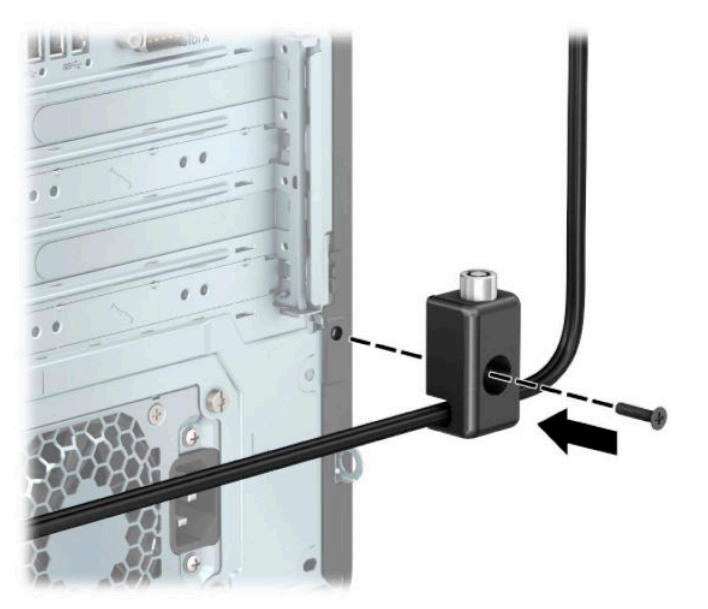

<span id="page-55-0"></span>**9.** Вставте кінець штекера кабелю безпеки у фіксатор (1) і натисніть кнопку (2), щоб увімкнути фіксатор. Відмикайте фіксатор за допомогою наданого ключа.

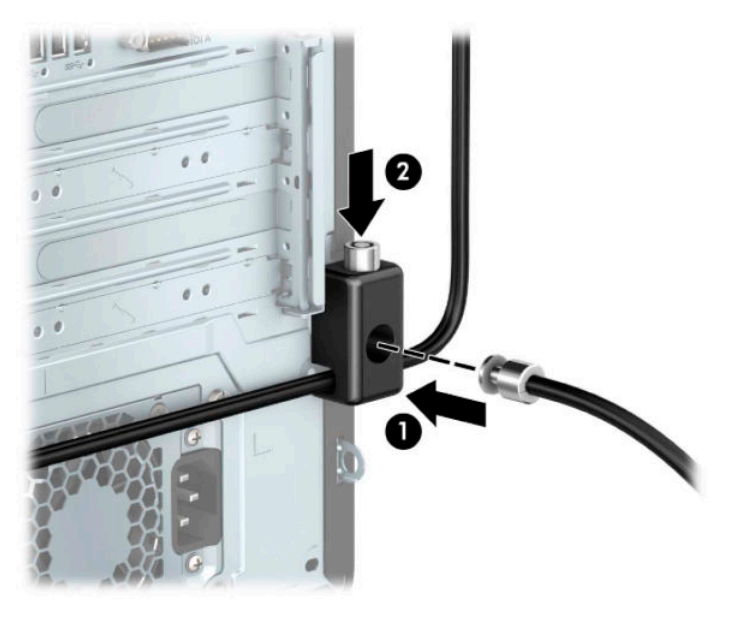

**10.** Після виконання цих дій усі пристрої на робочій станції буде захищено.

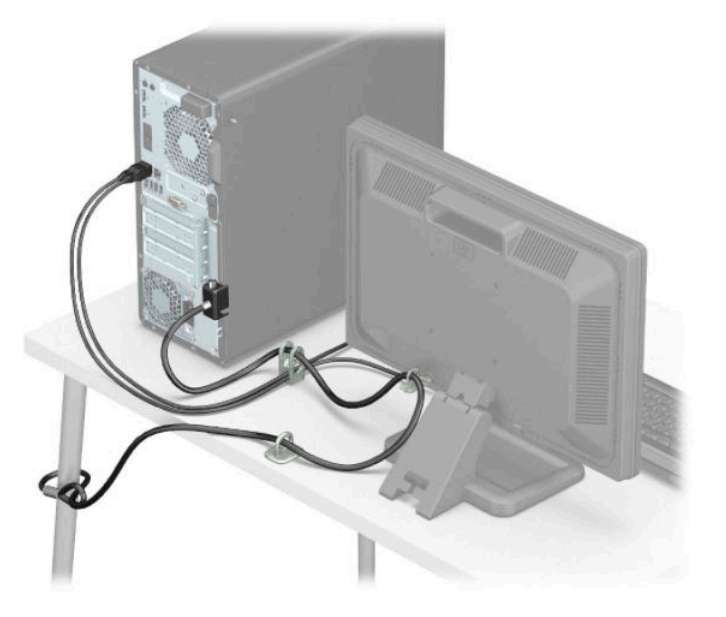

# **Надійність кріплення передньої панелі**

Фальш-панель можна зафіксувати на місці, встановивши захисний гвинт, який постачається компанією HP. Щоб установити захисний гвинт:

- **1.** Підготуйте до розбирання. Див. розділ [Підготовка до розбирання на сторінці 5.](#page-12-0)
- **2.** Зніміть знімну панель комп'ютера. Див. розділ [Зняття знімної панелі комп'ютера на сторінці 6.](#page-13-0)

**3.** Витягніть сріблястий запобіжний гвинт 6-32 з корпусу.

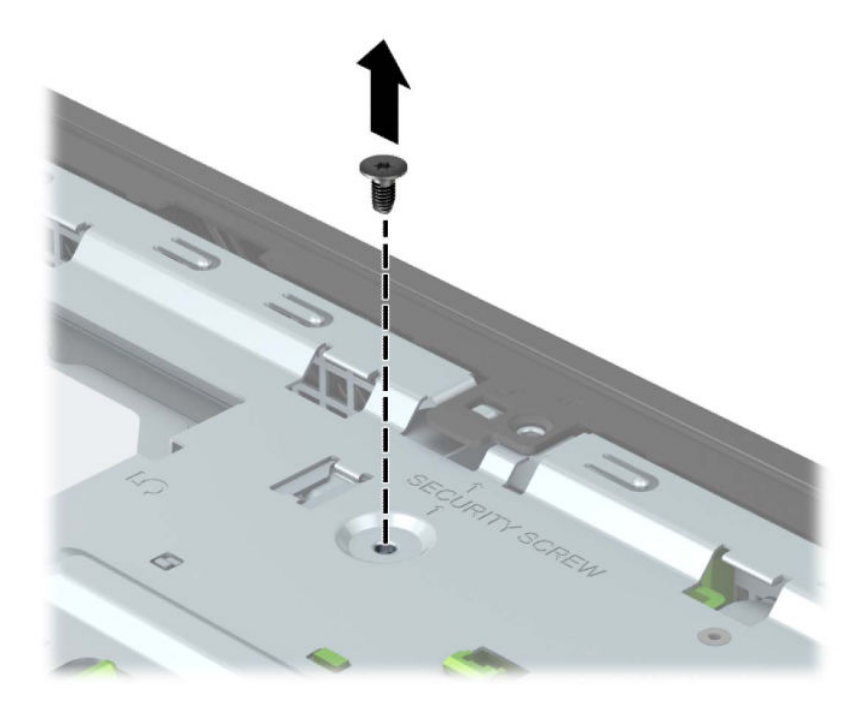

- **4.** Переконайтеся, що передню панель установлено на корпус.
- **5.** Установіть запобіжний гвинт в отвір центрального фіксатора на передній панелі, щоб зафіксувати її.

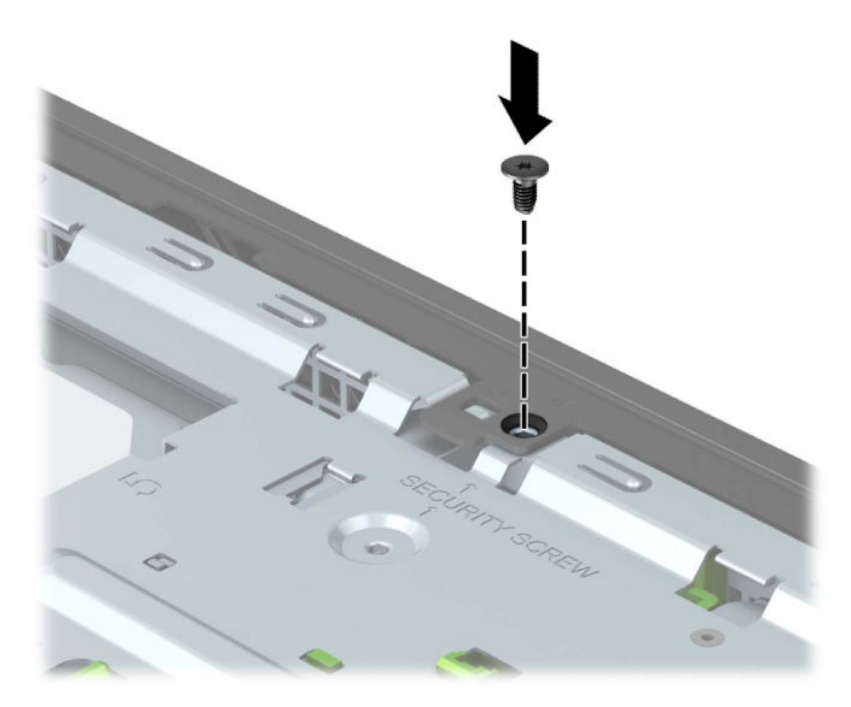

- **6.** Установіть на місце знімну панель комп'ютера.
- **7.** Під'єднайте кабель живлення та всі зовнішні пристрої, а потім увімкніть комп'ютер.
- **8.** Заблокуйте всі пристрої безпеки, вимкнені на час від'єднання знімної панелі.

# <span id="page-57-0"></span>**а Заміна батареї**

Батарея, що входить до комплекту постачання комп'ютера, забезпечує живлення годинника реального часу. Для заміни використовуйте батарею, еквівалентну встановленій у комп'ютері. Комп'ютер постачається з пласкою літієвою батареєю 3 В.

**УВАГА!** Комп'ютер містить внутрішню літій-марганцево-діоксидну батарею. Неправильне використання батареї може призвести до її загоряння і розплавлення. Щоб уникнути травм:

Не перезаряджайте батарею.

Не піддавайте батарею дії температур вище за 60°C (140°F).

Не розбирайте, не ламайте, не проколюйте, не торкайтеся батареї і не утилізуйте її у вогні чи воді.

Виконуйте заміну батареї тільки з використанням запасних частин HP, призначених для даного виробу.

**ВАЖЛИВО.** Перед заміною батареї необхідно зробити резервну копію параметрів CMOS. Після витягування чи заміни батареї параметри CMOS буде очищено.

Статична електрика може пошкодити електронні компоненти комп'ютера або додаткового обладнання. Перш ніж розпочати модернізацію, зніміть електростатичний заряд, торкнувшись заземленого металевого об'єкта.

**ПРИМІТКА.** Термін служби літієвої батареї можна збільшити підключенням комп'ютера до електророзетки змінного струму. Літієва батарея використовується лише, якщо комп'ютер НЕ під'єднано до джерела змінного струму.

HP радить користувачам утилізувати спрацьоване електронне обладнання, оригінальні картриджі HP та акумуляторні батареї. Докладнішу інформацію про утилізацію можна отримати на веб-сайті [http://www.hp.com/recycle.](http://www.hp.com/recycle)

- **1.** Підготуйте до розбирання. Див. розділ [Підготовка до розбирання на сторінці 5.](#page-12-0)
- **2.** Зніміть знімну панель комп'ютера. Див. розділ [Зняття знімної панелі комп'ютера на сторінці 6.](#page-13-0)
- **3.** Знайдіть батарею і тримач батареї на системній платі.
- $\mathbb{F}$  <mark>примітка.</mark> У деяких моделях комп'ютерів потрібно витягти внутрішній компонент, щоб отримати доступ до батареї.
- **4.** В залежності від типу тримача, встановленого на системній платі, виконайте наступні вказівки із заміни батареї.

**Тип 1**

**а.** Витягніть батарею з тримача.

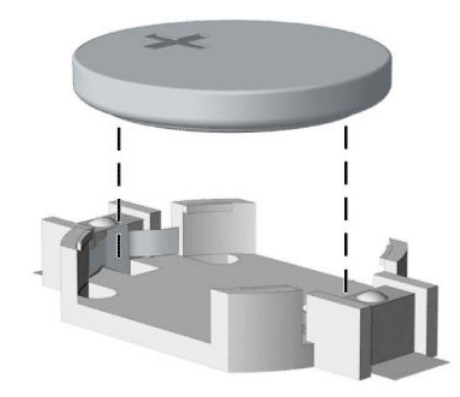

**б.** Вставте нову батарею, позитивним полюсом угору. Тримач батареї автоматично фіксує її у правильному положенні.

### **Тип 2**

**а.** Щоб витягти батарею з тримача, стисніть металевий фіксатор, що виступає над одним боком батареї (1). Потягніть батарею вгору, щоб вийняти її (2).

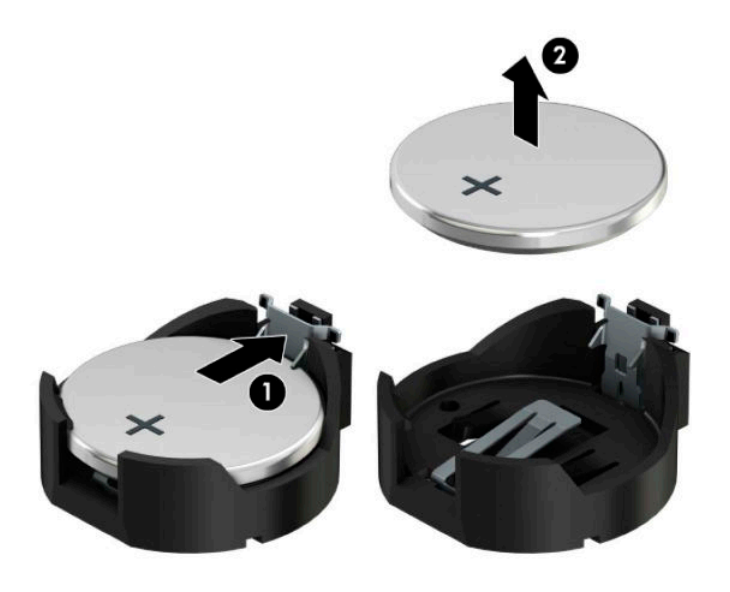

**б.** Щоб вставити нову батарею, посуньте її боком під край тримача позитивно зарядженим боком угору (1). Натисніть на інший бік, поки затискач не зафіксує батарею (2).

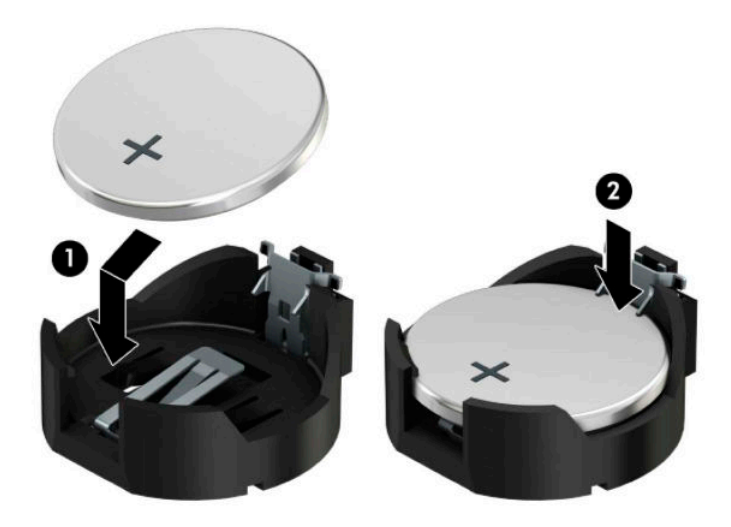

#### **Тип 3**

**а.** Відтягніть фіксатор (1), який закріплює батарею, і витягніть батарею (2).

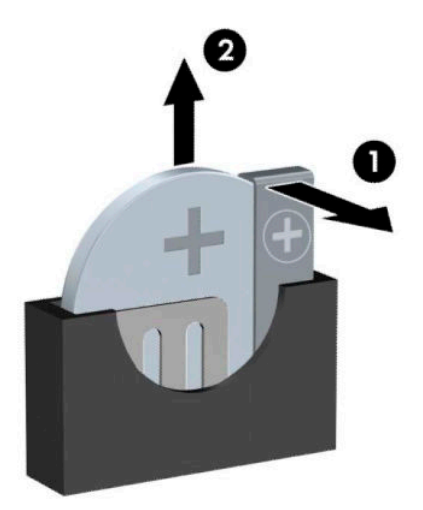

- **б.** Вставте нову батарею і поверніть затискач на місце.
- $\mathbb{B}^n$  **примітка.** Після заміни батареї виконайте наступні кроки для завершення цієї процедури.
- **5.** Установіть на місце знімну панель комп'ютера.
- **6.** Під'єднайте кабель живлення та всі зовнішні пристрої, а потім увімкніть комп'ютер.
- **7.** Скиньте дату та час, паролі й інші спеціальні системні параметри в утиліті Computer Setup.
- **8.** Заблокуйте всі пристрої безпеки, вимкнені на час від'єднання знімної панелі.

# <span id="page-61-0"></span>**б Електростатичний розряд**

Розряд статичної електрики з пальця або іншого провідника може призвести до пошкодження системних плат або інших пристроїв, чутливих до статичної електрики. Це пошкодження може призвести до зменшення терміну служби пристрою.

# **Запобігання пошкодженню від статичної електрики**

Щоб запобігти пошкодженню від статичної електрики, дотримуйтесь наведених нижче заходів безпеки.

- Уникайте контакту з руками під час транспортування та зберігання виробів у захищених від статичного заряду контейнерах.
- Зберігайте чутливі до статичної електрики деталі в їхніх контейнерах, доки вони не прибудуть на захищені від статичного заряду робочі станції.
- Покладіть деталі на заземлену поверхню, перш ніж виймати їх із контейнерів.
- Намагайтеся не торкатися контактів, електропроводки та схем.
- Завжди забезпечуйте належне заземлення, торкаючись до чутливої до статичного електрики деталі або конструкції.

# **Методи заземлення**

Існує кілька способів заземлення. Використовуйте один або кілька з наведених нижче способів під час роботи з чутливими до статичної електрики деталями або під час їх встановлення.

- Використовуйте антистатичний браслет, під'єднаний за допомогою шнура заземлення до заземленої робочої станції або корпусу комп'ютера. Антистатичні браслети – це гнучкі браслети з мінімальним опором 1 мегаом +/- 10% опору у шнурах заземлення. Для належного заземлення одягайте браслет безпосередньо на шкіру.
- Використовуйте антистатичні ремені, які одягаються на п'яти, шкарпетки та взуття, при роботі на стоячих робочих станціях. Одягайте антистатичні ремені на обидві ноги, коли стоїте на підлозі, яка проводить заряд, або килимку, що розсіює заряд.
- Використовуйте засоби захисту від провідності.
- Використовуйте портативний комплект обслуговування зі складаним килимком, здатним розсіювати статичний заряд.

За відсутності будь-якого запропонованого обладнання для належного заземлення зверніться до авторизованого дилера, продавця або постачальника послуг компанії HP.

 $\mathbb{B}^{\!\!*}$  <mark>пРИМІТКА.</mark> Для отримання додаткової інформації про статичну електрику зверніться до авторизованого дилера, продавця або постачальника послуг компанії HP.

# <span id="page-62-0"></span>**в Рекомендації щодо роботи з комп'ютером, регулярного обслуговування та підготовки до транспортування**

# **Рекомендації щодо роботи з комп'ютером і регулярного обслуговування**

Дотримуйтесь наведених нижче рекомендацій для належного настроювання й обслуговування комп'ютера та монітора.

- Розташовуйте комп'ютер подалі від джерел надмірної вологості, прямого сонячного проміння та надзвичайно високої або низької температури.
- Установіть комп'ютер на стійку, рівну поверхню. Залишайте проміжок у 10,2 см (4 дюйма) з усіх вентильованих боків комп'ютера та над монітором, щоб забезпечити належну вентиляцію.
- Ніколи не обмежуйте доступу повітря до комп'ютера блокуванням вентиляційних отворів або повітрозабірників. Не розташовуйте клавіатуру зі складеними ніжками безпосередньо біля передньої панелі комп'ютера, оскільки це також обмежує потік повітря.
- Ніколи не використовуйте комп'ютер зі знятою знімною панеллю або кришкою будь-якого гнізда розширення.
- Не ставте комп'ютери один на один та не розташовуйте їх настільки близько, щоб вони могли зазнати взаємного впливу рециркуляційного або підігрітого повітря, яке вони самі генерують.
- Якщо комп'ютер використовуватиметься в закритому приміщенні, потрібно забезпечити надходження повітря та витяжну вентиляцію, а також додержуватися наведених вище рекомендацій.
- Уникайте потрапляння рідини на комп'ютер і клавіатуру.
- Ніколи не закривайте вентиляційні отвори на моніторі будь-якими матеріалами.
- Встановіть або увімкніть функції керування живленням операційної системи та іншого програмного забезпечення, в тому числі режими сну.
- Вимикайте комп'ютер перед виконанням наведених нижче дій:
	- Протирання поверхні комп'ютера м'якою вологою тканиною при необхідності. Використання миючих засобів може призвести до вицвітання або пошкодження зовнішньої поверхні.
	- Періодичне очищення вентиляційних отворів на всіх вентильованих боках комп'ютера. Побутовий пил, бруд та інші сторонні речовини можуть заблокувати вентиляційні отвори й обмежити потік повітря.

# <span id="page-63-0"></span>**Заходи безпеки для пристрою для читання оптичних дисків**

Обов'язково дотримуйтеся наведених нижче рекомендацій під час експлуатації або очищення оптичного привода.

### **Експлуатація**

- Не рухайте привод під час експлуатації. Це може призвести до несправностей під час зчитування даних.
- Не піддавайте привод несподіваним змінам температури, оскільки всередині пристрою може утворитися конденсат. Якщо під час використання привода температура різко змінюється, зачекайте принаймні одну годину, перш ніж увімкнути живлення. Якщо негайно розпочати роботу із пристроєм, він може неправильно працювати під час зчитування даних.
- Намагайтеся не ставити привод у місці, яке зазнає впливу високої вологості, екстремальних температур, механічної вібрації або прямого сонячного проміння.

### **Чищення**

- Чистьте панель і елементи керування м'якою сухою тканиною, злегка змоченою слабким розчином миючого засобу. Ніколи не розбризкуйте миючу рідину безпосередньо на пристрій.
- Намагайтеся не користуватися розчинниками, наприклад спиртом або бензолом, які можуть пошкодити поверхню.

### **Безпека**

Якщо у привод потрапить сторонній предмет або рідина, негайно відключіть шнур живлення та відправте комп'ютер на перевірку авторизованому постачальнику послуг HP.

# **Підготовка до транспортування**

Готуючи комп'ютер до транспортування, дотримуйтеся наведених нижче рекомендацій.

- **1.** Зробіть резервну копію файлів на жорсткому диску і запишіть її на зовнішній пристрій зберігання даних. Переконайтеся, що резервний носій під час зберігання або транспортування не зазнає впливу електричних або магнітних імпульсів.
- **ПРИМІТКА.** Жорсткий диск автоматично блокується після вимкнення живлення системи.
- **2.** Від'єднайте та відкладіть для зберігання всі знімні носії.
- **3.** Вимкніть комп'ютер і зовнішні пристрої.
- **4.** Від'єднайте кабель живлення змінного струму від електричної розетки, а потім від комп'ютера.
- **5.** Від'єднайте компоненти системи та зовнішні пристрої від відповідних джерел живлення, а потім від комп'ютера.
- $\mathbb{P}$  <mark>примітка.</mark> Переконайтеся, що всі плати надійно зафіксовано у гніздах плат, перш ніж транспортувати комп'ютер.
- **6.** Запакуйте компоненти системи та зовнішні пристрої в оригінальні або подібні упаковки з достатньою кількістю пакувального матеріалу для їхнього захисту.

# <span id="page-64-0"></span>**г Спеціальні можливості**

# **Спеціальні можливості**

Компанія HP приділяє велику увагу наданню рівних можливостей, урахуванню індивідуальних особливостей та підтримці балансу між роботою та життям. Значення цих цінностей можна побачити в усьому, що ми робимо. Ось кілька прикладів того, як ми використовуємо відмінності в виконанні роботи, щоб створити для всіх користувачів середовище, орієнтоване на полегшення доступу до технологій для людей в усьому світі.

### **Пошук технологічних засобів, що відповідають вашим потребам**

Технології можуть допомогти вам розкрити свій потенціал. Спеціальні засоби прибирають існуючі перешкоди та дають вам змогу вільно почувати себе вдома, на роботі та в громадському житті. Спеціальні засоби допомагають розширити, розвинути та покращити функціональні можливості електронних та інформаційних пристроїв, зокрема настільних комп'ютерів і ноутбуків, планшетів, мобільних телефонів, принтерів тощо. Додаткову інформацію див. у розділі [Пошук найкращих](#page-65-0)  [спеціальних засобів на сторінці 58.](#page-65-0)

#### **Наше прагнення**

Компанія HP прагне створювати продукти й послуги, доступні для людей з обмеженими можливостями. Це прагнення нашої компанії, спрямоване на забезпечення рівних можливостей, допомагає нам зробити переваги технології доступними для всіх.

Наша мета з надання спеціальних можливостей — розробляти, виготовляти та випускати на ринок продукти й послуги, якими можуть ефективно користуватися всі, зокрема люди з обмеженими можливостями (за допомогою допоміжних пристроїв або без них).

Щоб досягти цього, ми створили Політику спеціальних можливостей, в якій викладено сім найважливіших пунктів, на які орієнтується компанія в своїй роботі. Усі керівники та працівники HP мають підтримувати викладені нижче цілі та процедури їхнього впровадження відповідно до своїх посад та обов'язків.

- Підвищити в компанії рівень обізнаності про проблеми людей із обмеженими можливостями та надати працівникам знання, необхідні для розробки, виробництва, випуску на ринок і надання доступних продуктів і послуг.
- Розробити вказівки щодо спеціальних можливостей продуктів і послуг та зобов'язати групи з розробки продуктів впроваджувати ці вказівки, якщо це є конкурентоспроможним і можливим з технічної та економічної точки зору.
- Залучати людей з обмеженими можливостями до створення вказівок щодо спеціальних можливостей, а також до розробки та тестування продуктів і послуг.
- Розроблювати документи з використання спеціальних можливостей та надавати інформацію про наші продукти й послуги користувачам у доступній формі.
- Налагоджувати зв'язки з провідними постачальниками спеціальних засобів і рішень.
- <span id="page-65-0"></span>Підтримувати внутрішні та зовнішні дослідження й розробки з метою розвитку спеціальних засобів, що використовуються в наших продуктах і послугах.
- Підтримувати та оновлювати галузеві стандарти й вказівки щодо спеціальних можливостей.

### **Міжнародна асоціація експертів зі спеціальних можливостей (IAAP)**

Міжнародна асоціація експертів зі спеціальних можливостей (International Association of Accessibility Professionals, IAAP) — це некомерційна асоціація, орієнтована на підвищення обізнаності про спеціальні можливості шляхом налагодження зв'язків, навчання та сертифікації. Мета цієї організації — допомогти експертам у галузі спеціальних можливостей досягти кар'єрних успіхів та дозволити підприємствам ефективніше інтегрувати спеціальні можливості в свої продукти та інфраструктуру.

Компанія HP є засновником IAAP. Разом з іншими організаціями ми намагаємося привернути увагу до надання спеціальних можливостей якомога більшої кількості людей. Це зобов'язання допомагає досягти мети нашої компанії — розробляти, виготовляти та випускати на ринок продукти й послуги, якими можуть ефективно користуватися всі, зокрема люди з обмеженими можливостями.

IAAP розширює наші можливості, допомагаючи звичайним людям, студентам та організаціям по всьому світу обмінюватися знанням. Якщо ви бажаєте отримати додаткову інформацію, приєднатися до онлайн-спільноти, підписатися на новини та дізнатися про можливості вступу до організації, перейдіть за посиланням <http://www.accessibilityassociation.org>.

# **Пошук найкращих спеціальних засобів**

Усі, зокрема люді з обмеженими можливостями та люди похилого віку, повинні мати можливість спілкуватися, виражати себе та обмінюватися інформацією зі світом за допомогою сучасних технологій. HP прагне підвищити рівень обізнаності про спеціальні можливості як всередині компанії, так і серед своїх клієнтів й партнерів. Різноманітні спеціальні засоби (наприклад, великі шрифти, які легко читати, функція розпізнавання голосу, яка дає змогу керувати пристроєм за допомогою голосу, а також інші спеціальні засоби, що допомагають у певних ситуаціях) полегшують користування продуктами HP. Як вибрати те, що підходить саме вам?

#### **Оцінка потреб**

Технології можуть допомогти вам розкрити свій потенціал. Спеціальні засоби прибирають існуючі перешкоди та дають вам змогу вільно почувати себе вдома, на роботі та в громадському житті. Спеціальні засоби (СЗ) допомагають розширити, розвинути та покращити функціональні можливості електронних та інформаційних пристроїв, зокрема настільних комп'ютерів і ноутбуків, планшетів, мобільних телефонів, принтерів тощо.

Вам доступний великий асортимент пристроїв, в яких використовуються СЗ. Виконавши оцінку потреб у СЗ, ви зможете порівняти кілька продуктів, знайти відповіді на свої питання та вибрати найкраще рішення для своєї ситуації. Фахівці, які мають кваліфікацію для виконання оцінки потреб у СЗ, раніше працювали в багатьох галузях: це ліцензовані або сертифіковані фізіотерапевти, експерти з реабілітації, мовленнєвих порушень тощо. Інші фахівці також можуть надати інформацію щодо оцінки потреб, навіть якщо не мають ліцензій або сертифікатів. Щоб перевірити, чи підходить вам певний фахівець, запитайте його про досвід, навички та вартість послуг.

#### **Спеціальні можливості в комп'ютерах і планшетах HP**

За наведеними нижче посиланнями міститься інформація про спеціальні можливості та спеціальні засоби (за наявності) в різних продуктах HP. Ці ресурси допоможуть вам вибрати конкретні спеціальні засоби та продукти, що найбільше вам підходять.

- **[HP Elite x3 спеціальні можливості \(Windows 10 Mobile\)](http://support.hp.com/us-en/document/c05227029)**
- [Комп'ютери HP спеціальні можливості в Windows 7](http://support.hp.com/us-en/document/c03543992)
- <span id="page-66-0"></span>● [Комп'ютери HP — спеціальні можливості в Windows 8](http://support.hp.com/us-en/document/c03672465)
- [Комп'ютери HP спеціальні можливості в Windows 10](http://support.hp.com/us-en/document/c04763942)
- [Планшети HP Slate 7 увімкнення спеціальних можливостей на планшеті HP \(Android 4.1/Jelly](http://support.hp.com/us-en/document/c03678316) [Bean\)](http://support.hp.com/us-en/document/c03678316)
- [Комп'ютери HP SlateBook увімкнення спеціальних можливостей \(Android 4.3, 4.2/Jelly Bean\)](http://support.hp.com/us-en/document/c03790408)
- [Комп'ютери HP Chromebook увімкнення спеціальних можливостей на HP Chromebook або](http://support.hp.com/us-en/document/c03664517) [Chromebox \(ОС Chrome\)](http://support.hp.com/us-en/document/c03664517)
- [Магазин HP периферійні пристрої для пристроїв HP](http://store.hp.com/us/en/ContentView?eSpotName=Accessories&storeId=10151&langId=-1&catalogId=10051)

Щоб дізнатися більше про спеціальні можливості вашого пристрою HP, див. [Зв'язок зі службою](#page-70-0) [підтримки на сторінці 63](#page-70-0).

Посилання на сайти сторонніх партнерів і постачальників, які можуть надавати додаткову допомогу.

- [Відомості про спеціальні можливості продуктів Microsoft \(Windows 7, Windows 8, Windows 10,](http://www.microsoft.com/enable) Microsoft Office)
- [Відомості про спеціальні можливості продуктів Google \(Android, Chrome, Google Apps\)](http://www.google.com/accessibility/products)
- [Спеціальні засоби, відсортовані за типом порушення](http://www8.hp.com/us/en/hp-information/accessibility-aging/at-product-impairment.html)
- [Спеціальні засоби, відсортовані за типом пристрою](http://www8.hp.com/us/en/hp-information/accessibility-aging/at-product-type.html)
- [Постачальники спеціальних засобів із описом пристроїв](http://www8.hp.com/us/en/hp-information/accessibility-aging/at-product-descriptions.html)
- [Галузева асоціація розробників спеціальних засобів \(Assistive Technology Industry Association, ATIA\)](http://www.atia.org/)

# **Стандарти та законодавство**

#### **Стандарти**

Станларти розділу 508 Правил закупівлі для федеральних потреб (Federal Acquisition Regulation, FAR) було розроблено Комісією США зі спеціальних можливостей з метою надати користувачам з фізичними, сенсорними або когнітивними порушеннями доступ до інформаційно-комунікаційних технологій. Ці стандарти містять технічні критерії для різних типів технологій, а також вимоги щодо продуктивності, що стосуються функціональних можливостей відповідних продуктів. Певні критерії стосуються програмного забезпечення та операційних систем, інформації та програм в Інтернеті, комп'ютерів, телекомунікаційних продуктів, відео та медіафайлів, а також автономних закритих продуктів.

#### **Мандат376 — EN 301 549**

Стандарт EN 301 549 було розроблено Європейським Союзом у рамках Мандата 376 як базу для створення набору онлайн-інструментів для державної закупівлі продуктів у секторі інформаційнокомунікаційних технологій. У стандарті визначено вимоги щодо функціональної доступності продуктів і послуг у секторі інформаційно-комунікаційних технологій, а також описано процедури тестування та методології оцінки кожної спеціальної можливості.

#### **Керівництво з забезпечення доступності веб-вмісту (WCAG)**

Керівництво з забезпечення доступності веб-вмісту (Web Content Accessibility Guidelines, WCAG) від Ініціативи поліпшення веб-доступу W3C (Web Accessibility Initiative, WAI) допомагає веб-дизайнерам та розробникам створювати сайти, які краще відповідають потребам людей з обмеженими можливостями та людей похилого віку. У WCAG поняття доступності застосовується до всієї низки веб-вмісту (текст, зображення, аудіо та відео) та програм в Інтернеті. Відповідність вимогам WCAG можна легко

<span id="page-67-0"></span>встановити. Положення документа зрозумілі й прості в використанні та залишають веб-розробникам простір для впровадження інновацій. WCAG 2.0 також схвалено як [ISO/IEC 40500:2012.](http://www.iso.org/iso/iso_catalogue/catalogue_tc/catalogue_detail.htm?csnumber=58625/)

У WCAG докладно розглядаються проблеми доступу до Інтернету, з якими стикаються люди з візуальними, слуховими, фізичними, когнітивними та неврологічними вадами, а також люди похилого віку з відповідними потребами. WCAG 2.0 містить опис характеристик доступного вмісту.

- **Зрозумілість** (наприклад, наведення текстових описів для зображень, розшифровок для аудіо, забезпечення високої адаптивності та налаштування кольорового контрасту).
- **Керованість** (забезпечення доступу за допомогою клавіатури, налаштування кольорового контрасту, часу введення, запобігання умовам, що спричиняють приступи, а також підтримка навігаційних функцій).
- **Зрозумілість** (вирішення проблем із читабельністю та прогнозованим введенням тексту, допомога під час введення).
- **Надійність** (вирішення проблем із сумісністю за допомогою спеціальних засобів).

#### **Законодавство та нормативні акти**

Питання доступності інформаційних технологій та інформації набуває все більшого законодавчого значення. Цей розділ містить посилання на основні законодавчі акти, правила та стандарти.

- [Сполучені Штати Америки](http://www8.hp.com/us/en/hp-information/accessibility-aging/legislation-regulation.html#united-states)
- **[Канада](http://www8.hp.com/us/en/hp-information/accessibility-aging/legislation-regulation.html#canada)**
- **[Європа](http://www8.hp.com/us/en/hp-information/accessibility-aging/legislation-regulation.html#europe)**
- [Великобританія](http://www8.hp.com/us/en/hp-information/accessibility-aging/legislation-regulation.html#united-kingdom)
- **[Австралія](http://www8.hp.com/us/en/hp-information/accessibility-aging/legislation-regulation.html#australia)**
- [У світі](http://www8.hp.com/us/en/hp-information/accessibility-aging/legislation-regulation.html#worldwide)

#### **Сполучені Штати Америки**

Згідно з розділом 508 Закону про реабілітацію осіб з інвалідністю державні установи мають визначити, які стандарти необхідно застосовувати під час закупівлі продуктів у секторі інформаційнокомунікаційних технологій, проводити дослідження ринку, щоб визначити наявність доступних продуктів і послуг, а також вести документацію результатів своїх досліджень. Наведені далі ресурси допомагають дотримуватися вимог розділу 508.

- [www.section508.gov](https://www.section508.gov/)
- **[Buy Accessible](https://buyaccessible.gov)**

Комісія США з надання спеціальних можливостей наразі оновлює стандарти розділу 508. Ці дії стосуються галузі нових технологій та інших сфер, в яких стандарти потребують змін. Щоб отримати додаткові відомості, перейдіть на сторінку [Оновлення розділу 508.](http://www.access-board.gov/guidelines-and-standards/communications-and-it/about-the-ict-refresh)

Згідно з розділом 255 Закону про телекомунікації телекомунікаційні продукти та послуги мають бути доступними для людей з обмеженими можливостями. Правила Федеральної комісії зв'язку США застосовуються до всього апаратного й програмного забезпечення, що використовується в телефонних і телекомунікаційних мережах в домі чи офісі. До списку обладнання входять дротові та бездротові телефони, факси, автовідповідачі та пейджери. Правила Федеральної комісії зв'язку США також застосовуються до базових і спеціальних телекомунікаційних послуг, зокрема до звичайних телефонних дзвінків, очікування викликів, швидкого набору, переадресації викликів, комп'ютерних довідкових систем, моніторингу дзвінків, визначення абонентів, відстеження дзвінків і повторного набору, а також до голосової пошти та інтерактивних автовідповідачів, що надають абонентам

декілька варіантів вибору. Щоб отримати додаткові відомості, перейдіть до сторінки [інформації про](http://www.fcc.gov/guides/telecommunications-access-people-disabilities) [розділ 255 Федеральної комісії зв'язку США.](http://www.fcc.gov/guides/telecommunications-access-people-disabilities)

#### **Закон про доступність засобів зв'язку та відео в 21 столітті (CVAA)**

CVAA вносить зміни до федерального законодавства з метою зробити сучасні комунікаційні технології доступнішими для людей з обмеженими можливостями. У ньому містяться нові положення законів про спеціальні можливості, прийнятих в 1980-х та 1990-х роках, що стосуються нових цифрових, широкосмугових і мобільних інновацій. Ці правила встановлено Федеральною комісією зв'язку СШАта зареєстровано як частину 14 та частину 79 47 розділу Зведення федеральних нормативних актів.

● [Керівництво Федеральної комісії зв'язку США щодо CVAA](https://www.fcc.gov/consumers/guides/21st-century-communications-and-video-accessibility-act-cvaa)

Інші законодавчі акти та ініціативи, що діють на території США.

Закон про захист прав громадян США з обмеженими можливостями (Americans with Disabilities Act, [ADA\), Закон про телекомунікації, Закон про реабілітацію осіб з інвалідністю тощо](http://www.ada.gov/cguide.htm)

#### **Канада**

Закон про доступність для мешканців провінції Онтаріо з обмеженими можливостями (Accessibility for Ontarians with Disabilities Act, AODA) було створено для розробки та впровадження стандартів доступності продуктів, послуг і будівель для мешканців провінції Онтаріо з обмеженими можливостями, а також для залучення людей з обмеженими можливостями до розробки стандартів доступності. Перший стандарт AODA — це стандарт рівня обслуговування клієнтів; однак також розробляються стандарти щодо транспорту, зайнятості та використання інформаційних технологій та технологій зв'язку. Дія AODA поширюється на уряд провінції Онтаріо, Законодавче зібрання, усі спеціально визначені організації державного сектора та інших осіб й організації, що надають клієнтам продукти та послуги або займаються утриманням будівель, а також на інших сторонніх осіб, які мають щонайменше одного працівника в провінції Онтаріо. Заходи із забезпечення доступності необхідно впровадити до 1 січня 2025 року. Щоб отримати додаткові відомості, перейдіть на сторінку [Закону про](http://www8.hp.com/ca/en/hp-information/accessibility-aging/canadaaoda.html) [доступність для мешканців провінції Онтаріо з обмеженими можливостями \(AODA\).](http://www8.hp.com/ca/en/hp-information/accessibility-aging/canadaaoda.html)

#### **Європа**

Мандат ЄС 376 Європейського інституту телекомунікаційних стандартів — Технічний звіт ETSI DTR 102 612: випущено документ під назвою «Ергономічні фактори; європейські вимоги щодо доступності державної закупівлі продуктів і послуг у секторі інформаційно-комунікаційних технологій (Мандат Європейської комісії M 376, фаза 1)».

Довідкова інформація. Три європейські організації зі стандартизації створили дві паралельні проектні команди для виконання вимог, зазначених в документі Європейської комісії «Мандат № 376 для Європейського комітету зі стандартизації (CEN), Європейського комітету зі стандартизації в електротехніці (CENELEC) та Європейського інституту телекомунікаційних стандартів (ETSI) для дотримання вимог щодо забезпечення доступності державної закупівлі продуктів і послуг у секторі інформаційно-комунікаційних технологій».

Спеціальна цільова група 333 Технічного комітету з вивчення ергономічних факторів ETSI розробила документ ETSI DTR 102 612. Детальнішу інформацію про спеціальна цільова група 333 (наприклад, технічне завдання, докладний перелік робочих завдань, календарний план робіт, попередні версії, перелік отриманих коментарів і контакти цільової групи) можна знайти на сторінці [Спеціальної цільової](https://portal.etsi.org/home.aspx)  [групи № 333.](https://portal.etsi.org/home.aspx)

Оцінку відповідних процедур випробування та перевірки відповідності було виконано в паралельному проекті, її наведено в документі CEN BT/WG185/PT. Детальнішу інформацію можна знайти на веб-сайті проектної команди CEN. Роботу цих двох проектів координують відносно один одного.

- <span id="page-69-0"></span>[Проектна команда CEN](http://www.econformance.eu)
- [Мандат Європейської комісії щодо електронних засобів забезпечення доступності \(PDF, 46 Кб\)](http://www8.hp.com/us/en/pdf/legislation_eu_mandate_tcm_245_1213903.pdf)
- [Комісія обережно ставиться до електронних засобів забезпечення доступності](https://www.euractiv.com/)

#### **Великобританія**

Закон проти дискримінації людей з обмеженими можливостями від 1995 року (Disability Discrimination Act, DDA) було прийнято для забезпечення доступності веб-сайтів для сліпих та непрацездатних користувачів з Великобританії.

● [Політики W3C, що діють на території Великобританії](http://www.w3.org/WAI/Policy/#UK/)

#### **Австралія**

Австралійський уряд сповістив про свій план впровадження [Рекомендацій щодо доступності веб](http://www.w3.org/TR/WCAG20/)[вмісту 2.0.](http://www.w3.org/TR/WCAG20/)

Усі веб-сайти державних установ Австралії мають бути змінені відповідно до вимог рівня А до 2012 року та відповідно до рівня Double A до 2015 року. Новий стандарт замінює стандарт WCAG 1.0, який було впроваджено як обов'язковий стандарт для державних установ у 2000 році.

#### **У світі**

- Спеціальна робоча група JTC1 з питань доступності (JTC1 Special Working Group on Accessibility, [SWG-A\)](http://www.jtc1access.org/)
- [G3ict: глобальна ініціатива зі створення інформаційно-комунікаційних технологій, що надають](http://g3ict.com/) [рівні можливості всім користувачам](http://g3ict.com/)
- [Законодавство з питань доступності в Італії](http://www.pubbliaccesso.gov.it/english/index.htm)
- [Ініціатива з поліпшення веб-доступу W3C \(WAI\)](http://www.w3.org/WAI/Policy/)

# **Корисні ресурси та посилання з інформацією про доступність**

У наведених нижче організаціях ви можете отримати інформацію про потреби людей з обмеженими можливостями та людей похилого віку.

**ПРИМІТКА.** Це не повний список. Ці організації наведено лише для довідки. Компанія HP не несе відповідальності за інформацію або контакти, які ви можете знайти в Інтернеті. Згадування на цій сторінці не означає підтримку з боку HP.

## **Організації**

- Американська асоціація людей з обмеженими можливостями (American Association of People with Disabilities, AAPD)
- Асоціація програм з розробки спеціальних засобів (Association of Assistive Technology Act Programs, ATAP)
- Американська асоціація людей із вадами слуху (Hearing Loss Association of America, HLAA)
- Центр з інформаційно-технічної допомоги та навчання (Information Technology Technical Assistance and Training Center, ITTATC)
- **Lighthouse International**
- Національна асоціація глухих
- <span id="page-70-0"></span>Національна федерація сліпих
- Товариство з реабілітаційних послуг і спеціальних засобів Північної Америки (Rehabilitation Engineering & Assistive Technology Society of North America, RESNA)
- Корпорація з надання телекомунікаційних послуг для людей, що не чують, і людей із вадами слуху (Telecommunications for the Deaf and Hard of Hearing, Inc., TDI)
- Ініціатива з поліпшення веб-доступу W3C (WAI)

#### **Навчальні заклади**

- Університет штату Каліфорнія, Нортрідж, Центр з питань обмежених можливостей (California State University, Northridge, CSUN)
- Університет Вісконсин-Медісон, Trace Center
- Університет штату Міннесота, програма з поширення доступності комп'ютерних технологій

### **Інші ресурси**

- Програма надання технічної допомоги відповідно до Закону про захист прав громадян США з обмеженими можливостями (ADA)
- **Business & Disability network**
- **EnableMart**
- Европейський форум з питань обмежених можливостей
- **Job Accommodation Network**
- Microsoft Enable
- Довідник із прав людей для людей із обмеженими можливостями Міністерства юстиції США

### **Посилання HP**

[Наша онлайн-форма для звернення](https://h41268.www4.hp.com/live/index.aspx?qid=11387)

[Посібник із техніки безпеки та забезпечення зручності користування HP](http://www8.hp.com/us/en/hp-information/ergo/index.html)

[Продажі HP в державному секторі](https://government.hp.com/)

# **Зв'язок зі службою підтримки**

**ПРИМІТКА.** Підтримка доступна лише англійською мовою.

- Клієнтам, у яких виникли питання щодо технічної підтримки або спеціальних можливостей продуктів HP, але вони мають вади слуху чи не чують:
	- звертайтеся за номером (877) 656-7058 з понеділка по п'ятницю з 6:00 до 21:00 за північноамериканським гірським часом за допомогою пристрою TRS/VRS/WebCapTel.
- Клієнтам з іншими обмеженими можливостями та клієнтам похилого віку, які мають питання щодо технічної підтримки або спеціальних можливостей продуктів HP:
	- звертайтеся за номером (888) 259-5707 з понеділка по п'ятницю з 6:00 до 21:00 за північноамериканським гірським часом;
	- заповніть [контактну форму для людей з обмеженими можливостями та людей похилого віку](https://h41268.www4.hp.com/live/index.aspx?qid=11387).

# **Покажчик**

#### **В**

видалення 2,5-дюймовий жорсткий диск [37](#page-44-0) 3,5-дюймовий жорсткий диск [31](#page-38-0) 5,25-дюймовий пристрій для читання оптичних дисків [24](#page-31-0) батарея [50](#page-57-0) заглушка фальш-панелі [8](#page-15-0) знімна панель комп'ютера [6](#page-13-0) Картка SSD M.2 [41](#page-48-0) передня панель [7](#page-14-0) плата розширення [15](#page-22-0) тонкий пристрій для читання оптичних дисків [27](#page-34-0) Фільтр пилу [10](#page-17-0)

### **Д**

диски місцезнаходження [22](#page-29-0) підключення кабелю [23](#page-30-0) установлення [23](#page-30-0)

### **Ж**

жорсткий диск (2,5 дюйми) видалення [37](#page-44-0) установлення [39](#page-46-0) жорсткий диск (3,5 дюйми) видалення [31](#page-38-0) установлення [33](#page-40-0)

### **З**

заміна батареї [50](#page-57-0) захист висячий замок [43](#page-50-0) Замки безпеки для бізнескомп'ютерів HP [44](#page-51-0) кабельний замок [43](#page-50-0) передня панель [48](#page-55-0) знімна панель видалення [6](#page-13-0) установлення [7](#page-14-0)

#### **К**

Картка SSD M.2 видалення [41](#page-48-0) установлення [41](#page-48-0) компоненти задньої панелі [3](#page-10-0) компоненти передньої панелі [2](#page-9-0)

#### **М**

Міжнародна асоціація експертів зі спеціальних можливостей [58](#page-65-0)

#### **О**

оцінка потреб у спеціальних можливостях [58](#page-65-0)

# **П**

пам'ять встановлення модулів пам'яті в розніми [13](#page-20-0) установлення [13](#page-20-0) передня панель видалення [7](#page-14-0) захист [48](#page-55-0) зняття заглушки [8](#page-15-0) установлення [10](#page-17-0) підготовка до транспортування [56](#page-63-0) плата розширення видалення [15](#page-22-0) установлення [15](#page-22-0) Політика компанії HP з надання спеціальних засобів [57](#page-64-0) пристрій для читання оптичних дисків заходи безпеки [56](#page-63-0) очищення [56](#page-63-0) пристрій для читання оптичних дисків (5,25 дюйми) видалення [24](#page-31-0) установлення [25](#page-32-0) пристрій для читання оптичних дисків (тонкий) видалення [27](#page-34-0) установлення [28](#page-35-0)

#### **Р**

рекомендації зі встановлення [5](#page-12-0) рекомендації щодо вентиляції [55](#page-62-0) рекомендації щодо роботи з комп'ютером [55](#page-62-0) ресурси, спеціальні можливості [62](#page-69-0) розбирання, підготовка [5](#page-12-0) розміщення ідентифікаційного коду виробу [4](#page-11-0) розміщення серійного номера [4](#page-11-0) розніми системної плати [12](#page-19-0)

## **С**

СЗ (спеціальні засоби) мета [57](#page-64-0) пошук [58](#page-65-0) служба підтримки, спеціальні можливості [63](#page-70-0) спеціальні засоби (СЗ) мета [57](#page-64-0) пошук [58](#page-65-0) спеціальні можливості [57](#page-64-0) стандарти надання спеціальних можливостей згідно з розділом 508 [59](#page-66-0), [60](#page-67-0) стандарти та законодавство, спеціальні можливості [59](#page-66-0) статична електрика, запобігання пошкодженню [54](#page-61-0)

### **У**

установлення 2,5-дюймовий жорсткий диск [39](#page-46-0) 3,5-дюймовий жорсткий диск [33](#page-40-0) 5,25-дюймовий пристрій для читання оптичних дисків [25](#page-32-0) батарея [50](#page-57-0) знімна панель комп'ютера [7](#page-14-0) кабелі дисководу [23](#page-30-0) Картка SSD M.2 [41](#page-48-0) пам'ять [13](#page-20-0) передня панель [10](#page-17-0)
плата розширення [15](#page-22-0) тонкий пристрій для читання оптичних дисків [28](#page-35-0) Фільтр пилу [10](#page-17-0)

## **Ф**

фіксатори висячий замок [43](#page-50-0) Замки безпеки для бізнескомп'ютерів HP [44](#page-51-0) замок кабелю безпеки [43](#page-50-0) передня панель [48](#page-55-0) Фільтр пилу [10](#page-17-0)